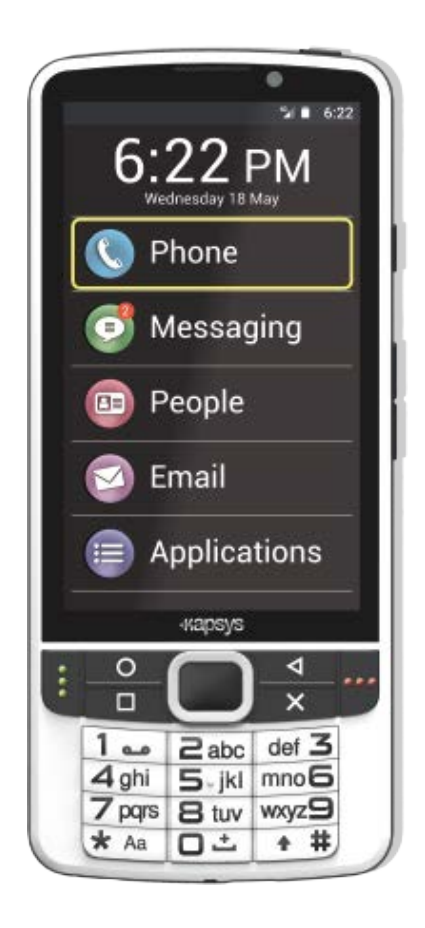

# Руководство пользователя SmartVision2

[Введение](#page-2-0) [Комплект](#page-3-0) [поставки](#page-3-0) [Обзор](#page-4-0) [SmartVision2](#page-4-0) [Начало](#page-6-0) [работы](#page-6-0) [Режимы](#page-8-0) [взаимодействия](#page-8-0) [Параметры](#page-16-0) [специальных](#page-16-0) [возможностей](#page-16-0) [Главный](#page-24-0) [экран](#page-24-0) [Приложения](#page-26-0) [Уведомления](#page-27-0) [Программа](#page-29-0) [чтения](#page-29-0) [книг](#page-29-0) [Калькулятор](#page-32-0) [Календарь](#page-33-0) [Камера](#page-34-0) **[Chrome](#page-35-0)** [Часы](#page-36-0) [Определитель](#page-37-0) [цвета](#page-37-0) [Контакты](#page-38-0) **[Gmail](#page-41-0)** FM [Radio](#page-42-0) **[Kapten](#page-44-0)** [Определение](#page-52-0) [освещённости](#page-52-0) **[Видеоувеличитель](#page-53-0)** [Сообщения](#page-54-0) [NFC](#page-56-0) [Заметки](#page-58-0) **[OCR \(](#page-60-0)[оптическое](#page-60-0) [распознавание](#page-60-0) [текста](#page-60-0)[\)](#page-60-0)** [Телефон](#page-62-0) [Google](#page-64-0) [Фото](#page-64-0) [Play](#page-65-0) [Музыка](#page-65-0) [Play](#page-66-0) [Маркет](#page-66-0) [SOS](#page-67-0) [Настройки](#page-69-0) [Диктофон](#page-72-0) [Web](#page-74-0) [Радио](#page-74-0) [Часто](#page-75-0) [задаваемые](#page-75-0) [вопросы](#page-75-0) [Об](#page-89-0) [этом](#page-89-0) [документе](#page-89-0) [Устранение](#page-90-0) [неполадок](#page-90-0) [Официальное](#page-92-0) [уведомление](#page-92-0) [и](#page-92-0) [гарантия](#page-92-0) [Технические](#page-96-0) [характеристики](#page-96-0)

# <span id="page-2-0"></span>ВВЕДЕНИЕ

#### ПРОЧТИТЕ ПЕРЕД ПЕРВЫМ ИСПОЛЬЗОВАНИЕМ

Пожалуйста, внимательно прочитайте данные инструкции для того, чтобы ваша работа со SmartVision2 была лучше и безопаснее.

- · Описания, данные в этом документе, основаны на настройках устройства по умолчанию.
- · В зависимости от вашего местоположения, оператора сети или характеристик программного обеспечения устройства, изложенное здесь в некоторых местах может отличаться от того, что вы в действительности увидите на устройстве.
- · Высококачественный контент, требующий интенсивного использования процессора и памяти, может сказаться на производительности устройства в целом. Приложения, предназначенные для подобного контента, могут не функционировать надлежащим образом в зависимости от характеристик устройства и условий эксплуатации.
- · KAPSYS не несёт никакой ответственности в отношении работоспособности приложений сторонних разработчиков, загруженных из Google Play Маркета.
- · Услуги передачи данных, такие как отправка или получение сообщений, загрузка или выгрузка данных, автоматическая синхронизация или использование служб определения местоположения, могут потребовать дополнительных затрат в зависимости от тарифов оператора сети. Для передачи больших объёмов данных рекомендуется использовать Wi-Fi.
- · Приложения, предоставляемые по умолчанию на данном устройстве, могут быть изменены или более не предоставляться без предварительного уведомления.
- Информация, опубликованная в данном документе, может быть изменена без предварительного уведомления. Компания KAPSYS оставляет за собой право изменять содержимое данного документа без обязательств оповещать каких-либо лиц или организации. Компания KAPSYS не берёт на себя ответственности за технические или редакционные ошибки, или пропуски в данном руководстве, или за любой прямой или косвенный ущерб, причинённые использованием данного документа.
- · Компания KAPSYS постоянно работает над повышением качества и улучшением функциональности данного устройства. По этой причине компания KAPSYS приглашает вас посещать свой web сайт (www.kapsys.com) для получения (на английском языке) последних сведений относительно использования данного устройства.
- · Устройство соответствует всем юридическим требованиям для индивидуального и коммерческого использования.

#### КАК ЧИТАТЬ ДАННЫЙ ДОКУМЕНТ

В данном руководстве пользователя описаны основные функции SmartVision2 и различные режимы его работы. Описания функций приводятся применительно к их обычному использованию, без учёта особенностей их использования с применением расширенной функциональности специальных возможностей.

Эти расширенные функции специальных возможностей (включённые по умолчанию на данном устройстве) подробно описаны в главе «Параметры специальных возможностей».

# <span id="page-3-0"></span>КОМПЛЕКТ ПОСТАВКИ

## ОБЗОР КОМПОНЕНТОВ

В коробке, кроме SmartVision2, находятся:

- · Батарея
- · Сетевое зарядное устройство 220/110 Вольт 5 Вольт USB
- USB кабель (Type-C)
- · Стереонаушники с микрофоном
- · Защитный чехол
- · Ремешок на шею
- · 3 NFC метки
- · Краткое Руководство Пользователя

Набор аксессуаров может отличаться, в зависимости от страны, конфигурации или версии продукта.

Аксессуары, входящие в комплект поставки, специально создавались для вашего устройств и могут не работать с другими устройствами.

Внешний вид продукта и аксессуаров могут быть изменены без предварительного уведомления.

Используйте только аксессуары, одобренные KAPSYS. Использование неавторизованных аксессуаров может привести к проблемам с производительностью, нарушениям в работе и может не покрываться гарантией KAPSYS.

# <span id="page-4-1"></span><span id="page-4-0"></span>ОБЗОР SMARTVISION2

SmartVision2 – это смартфон, специально разработанный для слепых и слабовидящих людей. В него встроен целый ряд функций, обеспечивающий его доступность и удобство использования, что обеспечивает всесторонний доступ к миру смартфонов.

Это единственный смартфон, который предоставляет три режима управления, благодаря встроенному сенсорному экрану, аппаратной клавиатуре и системе управления голосом (синтез и распознавание речи).

Ниже приведено подробное описание аппаратной части SmartVision2.

## ПЕРЕДНЯЯ ПАНЕЛЬ

Передняя панель SmartVision2 разделена на две части: сенсорный экран и аппаратную клавиатуру.

Четырёхдюймовый сенсорный экран расположен в верхней части смартфона. Разговорный динамик и 2-мегапиксельная камера для видеозвонков расположены в верхней части сенсорного экрана.

Ниже вы обнаружите аппаратную клавиатуру, состоящую из двух частей.

Первая часть клавиатуры, расположенная непосредственно под экраном, представляет собой блок из навигационных клавиш, который легко идентифицировать благодаря панели со стрелками, позволяющей выполнять перемещения и подтверждать действия нажатием на кнопку «OK» в центре.

Слева от навигационной панели вы обнаружите клавиши «Домой» и «Меню». Это стандартные клавиши Android, расположенные, соответственно, одна над другой и отделены горизонтальной полоской. Справа от навигационной панели вы обнаружите Android-клавишу «Назад» и клавишу «Удалить», которые расположены одна над другой и также отделены горизонтальной полоской.

По сторонам от навигационного блока вы обнаружите клавиши «Приём» и «Отбой». Клавиша «Приём» расположена слева и имеет три вертикальные выступающие точки. Клавиша «Отбой» находится справа и имеет три горизонтальные выступающие точки.

Вторая часть клавиатуры представляет собой группу из двенадцати буквенно-цифровых клавиш (4 линии из трёх клавиш)

- $1^{-8}$  линия: клавиши 1, 2, 3
- 2-я линия: клавиши 4, 5, 6
- · 3- <sup>я</sup> линия: клавиши 7, 8, 9
- 4-<sup>я</sup> линия: клавиши Звёздочка, 0, Решётка

Чтобы облегчить нахождение клавиш, на клавише 5 имеется эргономичная выпуклая точка.

Подробное описание функций клавиш находится в разделе «Управление с клавиатуры» главы «Режимы взаимодействия».

## ВЕРХНЯЯ ПАНЕЛЬ

Клавиша «Питание» расположена в правой части верхней панели SmartVision2.

#### ПРАВАЯ ПАНЕЛЬ

На правой стороне SmartVision2 первой является кнопка голосовых команд.

Ниже расположены клавиши увеличения и уменьшения громкости.

#### НИЖНЯЯ ПАНЕЛЬ

## Слева направо:

- · Аудиоразъём 3.5 мм для подключения наушников
- · Основной динамик
- · Место для шнурка (входит в комплект поставки)
- Разъём USB-С для подключения USB кабеля и зарядки SmartVision2 (входит в комплект поставки).

## ЗАДНЯЯ ПАНЕЛЬ

В верхней части задней панели расположены 8-мегапиксельная камера и два светодиода, расположенные с каждой стороны камеры. Непосредственно под камерой находится кнопка SOS SmartVision2.

Задняя крышка SmartVision2 полностью снимается и открывает доступ к батарее, SIM карте и карте памяти micro SD.

# <span id="page-6-0"></span>НАЧАЛО РАБОТЫ

#### ВСТАВЬТЕ SIM-КАРТУ

SmartVision2 совместим с SIM-картами формата Nano SIM (4FF).

Чтобы установить SIM-карту, переверните телефон, найдите паз в нижнем левом углу, и поднимите заднюю крышку. Слот для SIM-карты находится справа от кнопки СОС. При установке sim-карты чип должен быть повёрнут вниз, а скошенный угол должен оказаться вверху слева. Задвиньте sim-карту вверх, в предназначенный для неё слот.

Полезно знать: слот для внешней микро-sd карты памяти расположен непосредственно над слотом для sim-карты.

#### ВСТАВЬТЕ БАТАРЕЮ

После снятия задней крышки вставьте батарею в её остек, установив сначала край с контактами. Затем задвиньте нижнюю часть батареи.

Верните на место заднюю крышку телефона, вставляя сначала верхнюю часть. Прижмите крышку с небольшим усилием, чтобы она защёлкнулась.

#### ЗАРЯДКА БАТАРЕИ

При самом первом использовании мы рекомендуем зарядить батарею в течение не менее чем четырёх часов. После этого вы сможете заряжать батарею в зависимости от вашего использования и степени её разряда.

Для того, чтобы зарядить батарею, вам потребуются кабель USB и адаптер переменного тока, которые поставляются вместе с SmartVision2. Сначала, подключите с помощью кабеля SmartVision2 к адаптеру, затем вставьте адаптер в розетку. Вы также можете зарядить устройство, подключив его с помощью кабеля USB к компьютеру.

Предупреждение: используйте только батарею, USB-кабель и адаптер переменного тока, поставляемые KAPSYS. Использование сторонних аксессуаров может привести к повреждениям и отменит гарантию KAPSYS.

#### ВКЛЮЧЕНИЕ И ВЫКЛЮЧЕНИЕ ТЕЛЕФОНА

Чтобы включить SmartVision2, нажмите и удерживайте кнопку питания, расположенную на верхней панели. Когда SmartVision2 завибрирует, отпустите кнопку.

Если устройство не включается, убедитесь в том, что батарея была правильно установлена. При необходимости повторите процедуру установки батареи.

Чтобы выключить устройство, нажмите и удерживайте кнопку питания для отображения Главного меню, далее выберите «Выключить» и подтвердите действие. Когда SmartVision2 выключится, вы почувствуете короткую вибрацию.

На экране Главного меню вы также сможете выбрать ярлык активации «Службы доступности Kapsys», «Включить или выключить подсветку экрана», для экономии заряда батареи, «Инверсия цвета» для изменения цветового контраста, для определённой категории слабовидящих людей. Чтобы получить более подробную информацию об этих режимах, обратитесь к главе «Параметры Специальных возможностей».

#### СПЯЩИЙ РЕЖИМ

Когда SmartVision2 включен, коротко нажмите кнопку питания, чтобы перевести устройство в спящий режим или «разбудить» его (рабочий режим).

В спящем режиме экран выключен, но различные функции продолжают работать. Вы по-прежнему можете принимать звонки, SMS, сообщения электронной почты, или навигационные подсказки при работе приложения Kapten.

<u>Полезно знать:</u> по умолчанию устройство переходит в спящий режим через одну минуту бездействия для экономии заряда батареи.

#### БЫСТРЫЕ НАСТРОЙКИ ПРИ ЗАПУСКЕ

При самом первом включении SmartVision2, вы можете быстро настроить ваш смартфон с помощью нескольких экранов.

#### ШАГ 1: ВЫБОР ЯЗЫКА

Используйте стрелки навигации, чтобы выбрать язык и нажмите клавишу «OK».

После этого прозвучит подтверждающее сообщение на выбранном языке. Подтвердите ваш выбор, перейдя к кнопке «OK» или выберите кнопку «Отмена» для возврата на предыдущий экран.

#### ШАГ 2: ВКЛЮЧЕНИЕ СПЕЦИАЛЬНЫХ ВОЗМОЖНОСТЕЙ

Выберите «OK» для активации службы доступности KAPSYS и всех функций озвучивания экрана.

Выберите «Отмена», чтобы запустить телефон без специальных возможностей.

#### ШАГ 3: ВЫБОР ПРОФИЛЯ

Для выбора профиля используйте стрелки:

Незрячий: параметры доступности будут настроены в соответствии с потребностями незрячих людей.

Плохое зрение: Параметры доступности KAPSYS будут настроены в соответствии с потребностями слабовидящих людей.

По завершении этого последнего шага, SmartVision2 запустится в обычном режиме и появится экран выбора PIN кода для вашей SIM карты.

#### РАЗБЛОКИРУЙТЕ SIM КАРТУ

SIM карта поставляется оператором с установленным кодом идентификации, состоящим из четырёх цифр, который называют PIN кодом. Этот код позволяет вам защитить SIM карту от несанкционированного использования. Для разблокировки SIM карты и получения доступа ко всем возможностям SmartVision2, введите ваш PIN код и нажмите «OK».

Из соображений конфиденциальности, голосовое сопровождение SmartVision2 при вводе PIN кода вашей SIM карты работает только при использовании наушников.

# <span id="page-8-0"></span>РЕЖИМЫ ВЗАИМОДЕЙСТВИЯ

SmartVision2 предлагает три режима взаимодействия: управление с клавиатуры, управление с сенсорного экрана и управление посредством голосовых команд.

#### УПРАВЛЕНИЕ С КЛАВИАТУРЫ

Управление с клавиатуры является основным способом взаимодействия со SmartVision2. В этом режиме вы можете перемещаться по устройству и запускать приложения с помощью коротких и долгих нажатий на клавиши клавиатуры.

Чтобы познакомиться с [расположением](#page-4-1) клавиш, пожалуйста, обратитесь к главе «Обзор SmartVision[2](#page-4-1)».

Ниже приводится список различных действий, которые вы можете выполнить с помощью физической клавиатуры:

## ВКЛЮЧЕНИЕ / ВЫКЛЮЧЕНИЕ ТЕЛЕФОНА

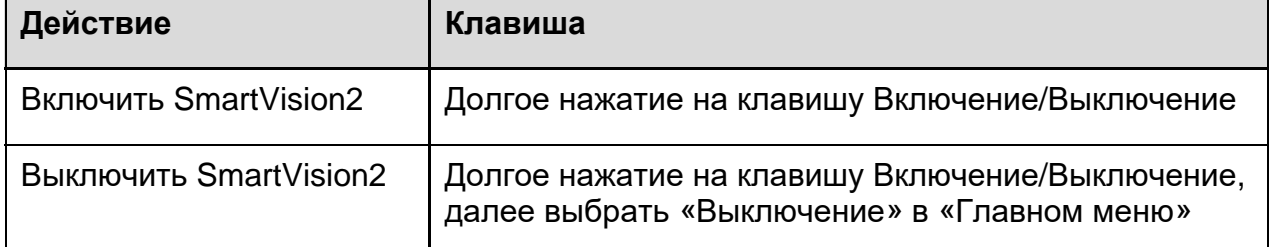

Полезно знать: «Главное меню» предоставляет непосредственный доступ к ряду других возможностей:

- · Службы доступности Kapsys: Позволяет вам включить или отключить службы доступности Kapsys (Синтез речи, Обзор касанием, Сочетания клавиш, и т.д.)
- Включить или выключить экран: Позволяет вам погасить экран SmartVision2 во время использования и таким образом сэкономить заряд батареи, а также защитить вашу приватность
- · Инверсия цвета: Позволяет переключить цветовые значения экрана. Например, чёрный цвет на белом экране становится белым цветом на чёрном экране

## СПЯЩИЙ РЕЖИМ

Чтобы сэкономить заряд батареи, SmartVision2 автоматически переходит в спящий режим через 1 минуту бездействия. В этом режиме экран отключается, но функции остаются активными. Вы по-прежнему можете принимать звонки, сообщения, электронную почту и т.д.

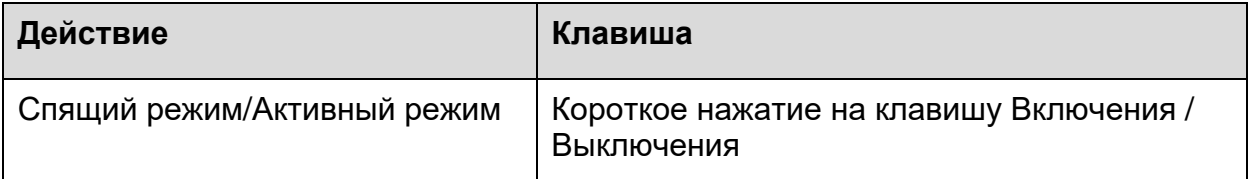

спящий режим. Эта опция находится в настройках телефона в разделе «Дисплей», далее «Сон».

## УПРАВЛЕНИЕ ГРОМКОСТЬЮ

SmartVision2 определяет три типа настроек громкости с возможностью их раздельной регулировки. Эти категории громкости следующие: «Рингтоны и уведомления», «Мультимедиа» и «Будильник»:

## Рингтоны и уведомления:

По умолчанию клавиши громкости «Плюс» и «Минус» на правой стороне устройства непосредственно изменяют громкость рингтонов и уведомлений. Вы также можете изменить громкость рингтонов и уведомлений, перейдя в «Настройки», «Звуки и Уведомления», кнопка «Настройки устройства» из «Общего» профиля, далее «Громкость рингтона».

#### · Мультимедиа:

Это звук синтезатора речи, MP3 и видеофайлов. Чтобы изменить громкость профиля мультимедиа просто воспользуйтесь клавишами громкости «Плюс» и «Минус», когда звучит речь или воспроизводится MP3 файл.

Вы также можете использовать следующие сочетания клавиш:

- · Клавиша решётка и увеличение громкости: Увеличить громкость синтезатора речи
- · Клавиша решётка и уменьшение громкости: Уменьшить громкость синтезатора речи

## · Будильник:

Чтобы изменить громкость будильников SmartVision2, выберите «Настройки», «Звуки и уведомления», кнопка «Настройки устройства» в «Общем» профиле, далее «Громкость будильника».

Полезно знать: Клавиши громкости «Плюс» и «Минус» также перемещают курсор влево и вправо, когда требуется изменить значения горизонтального ползунка. Это встречается, например, при необходимости изменить настройки яркости, позицию воспроизведения MP3 файла, или изменить настройки громкости.

#### ОТВЕТ ИЛИ ОТКЛОНЕНИЕ ВЫЗОВА

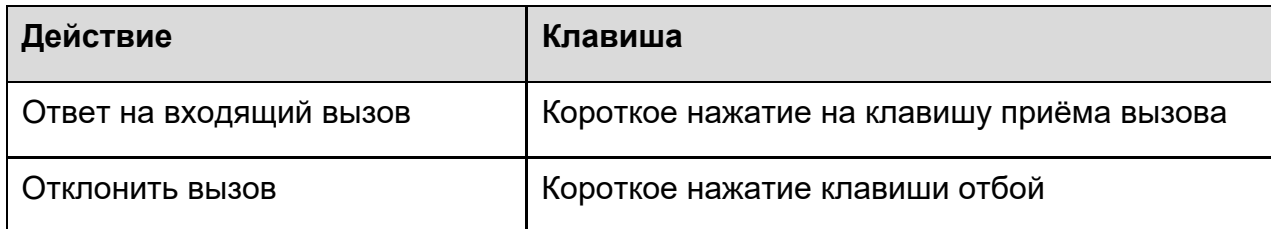

Полезно знать: короткое нажатие на клавишу приёма вызова позволяет быстро запустить приложение телефон.

#### ПЕРЕМЕЩЕНИЕ ПО ТЕЛЕФОНУ

Воспользуйтесь клавишами перемещения для навигации по меню и экранам SmartVision2.

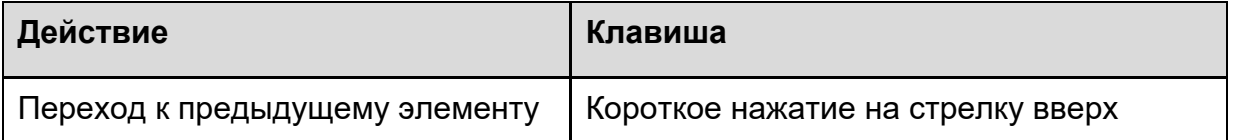

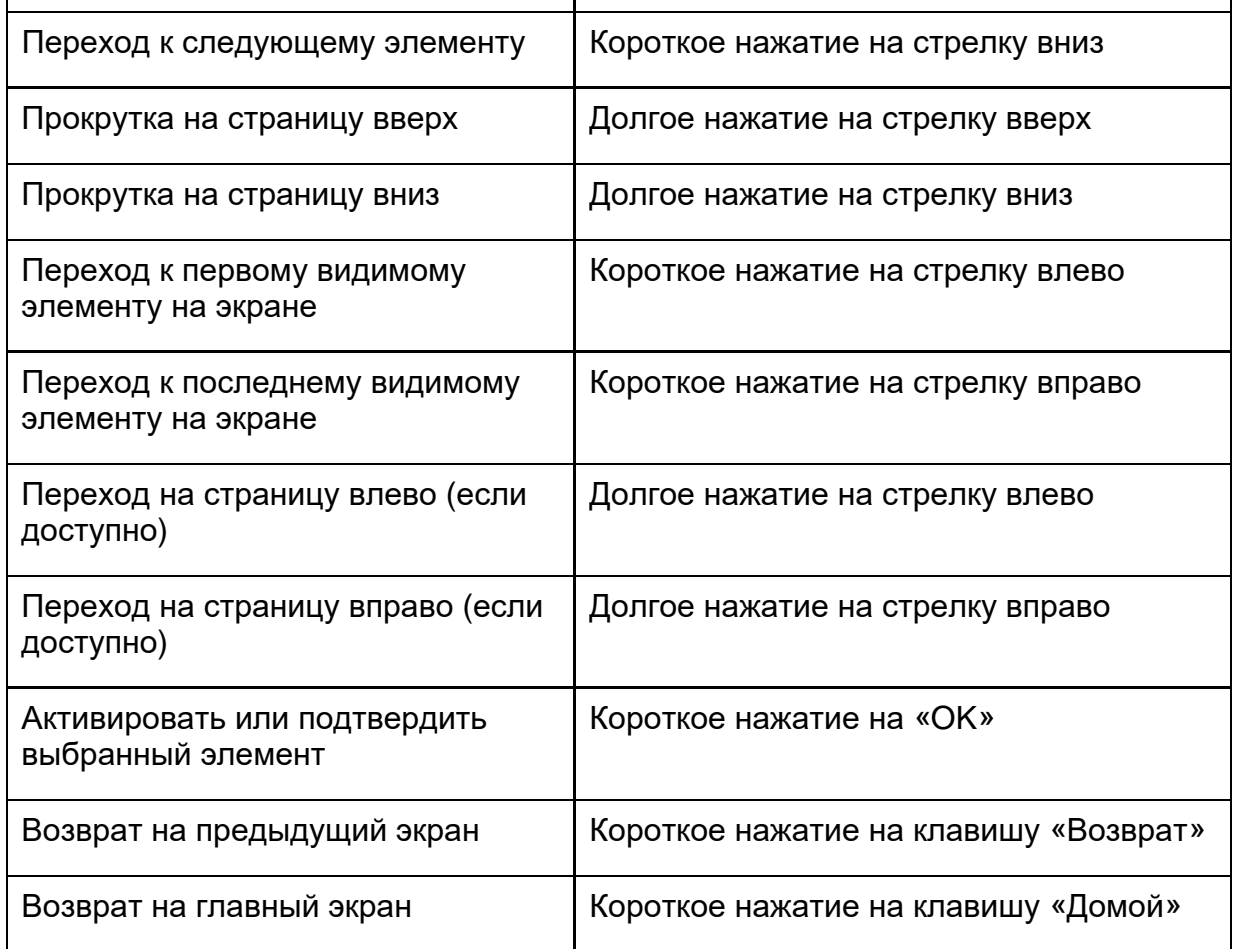

## НАПИСАНИЕ ТЕКСТА

Когда SmartVision2 произносит «Окно редактирования», это означает, что вы находитесь в поле ввода, и можете вводить текст.

Алфавитно-цифровые клавиши (клавиши от 1 до #) используются для ввода текста или символов, в зависимости от окна редактирования.

Каждая клавиша предоставляет доступ к нескольким символам: клавиша «2» даёт возможность ввести символы а, б, в, г, 2, А (заглавная), Б (заглавная), В (заглавная), Г (заглавная).

Для выбора требуемого символа нажимайте несколько раз соответствующую цифровую клавишу, чтобы получить доступ к различным символам, ассоциированным с этой клавишей.

Клавиша «1» используется для ввода знаков пунктуации и специальных символов (@, &, +, скобок, и т.д.)

Клавиша «0» используется для ввода пробела или для перехода на следующую строку.

Клавиша «\*» (звёздочка) используется для переключения клавиатуры между режимами «Обычный», «Заглавные» или «Цифры».

Полезно знать: Для ввода текста в окне редактирования вы можете использовать физическую и (или) виртуальную клавиатуру.

Вид виртуальной клавиатуры меняется с цифровой на алфавитную в соответствии с содержимым окна редактирования.

Чтобы открыть виртуальную клавиатуру, нажмите и удержите клавишу «OK» когда выбрано окно редактирования. Виртуальная клавиатура будет показана в нижней части экрана (она похожа на компьютерную клавиатуру).

Удерживайте палец на экране, перемещаясь между различными символами. Отпустите палец на символе, который вы хотите ввести. Кнопка «Символы» в левой нижней части виртуальной клавиатуры предоставляет доступ к специальным символам. Чтобы закрыть виртуальную клавиатуру, нажмите клавишу «Назад».

## УДАЛЕНИЕ ТЕКСТА

Чтобы удалить последний символ в окне редактирования, нажмите клавишу «Удалить».

Вы также можете нажать и удерживать клавишу «Удалить», чтобы быстро удалить введённые символы.

## РЕДАКТИРОВАНИЕ ТЕКСТА

Вы можете использовать клавиши регулировки громкости для перемещения курсора, а также удалять и добавлять символы, слова, или фразы в окне редактирования.

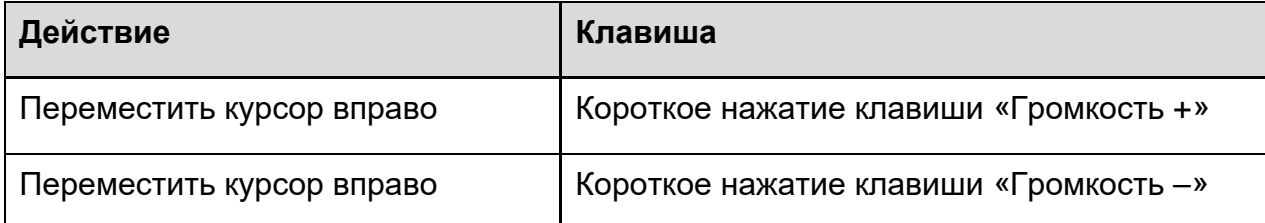

<u>Полезно знать:</u> SmartVision2 поддерживает дополнительные сочетания клавиш с клавишей «Звёздочка». Эти сочетания описаны в главе «[Специальные](Accessibility.html) [возможности](#page-16-1)».

## МЕНЮ

Меню предоставляет вам доступ к дополнительным возможностям, относящимся к приложению или отображаемой странице. Обычно оно открывает доступ к справке или настройкам приложения.

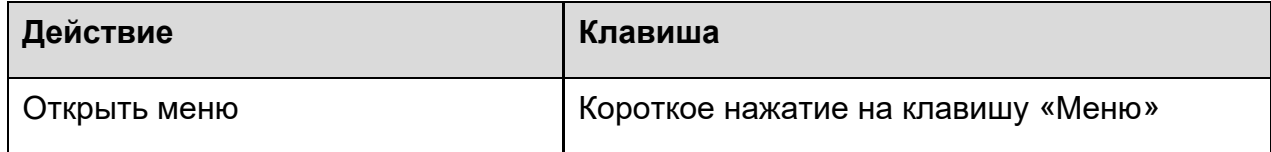

Например: если нажать клавишу «Меню» в приложении Контакты, то откроются следующие основные параметры: фильтр контактов, импорт/экспорт, аккаунты, настройки, удалить все контакты, справка.

## КОНТЕКСТНОЕ МЕНЮ

Контекстное меню предоставляет доступ к ряду функций, относящихся к конкретному выбранному в данный момент объекту. С его помощью, как правило, можно удалить, изменить, сохранить выбранный элемент.

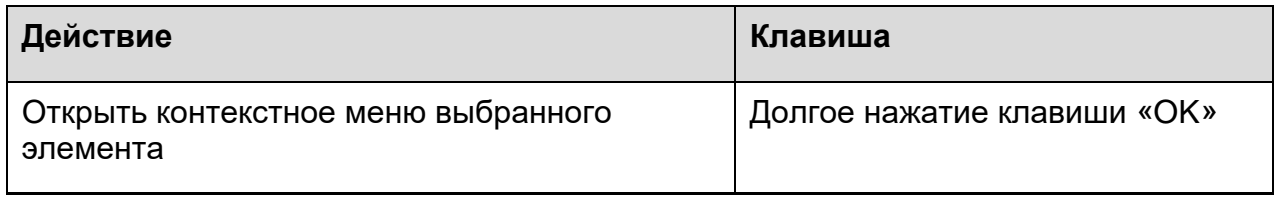

Например: Если вы быберете контакт и выполните на нём долгое нажатие клавиши «ОК», чтобы открыть контекстное меню, то будут отображены следующие команды: добавить контакт в избранные, удалить контакт, изменить контакт, отправить контакт, добавить контакт на главный экран.

#### ОБЩЕЕ КОНТЕКСТНОЕ МЕНЮ

Общее контекстное меню предоставляет доступ к некоторым функциям, относящимся к специальным возможностям.

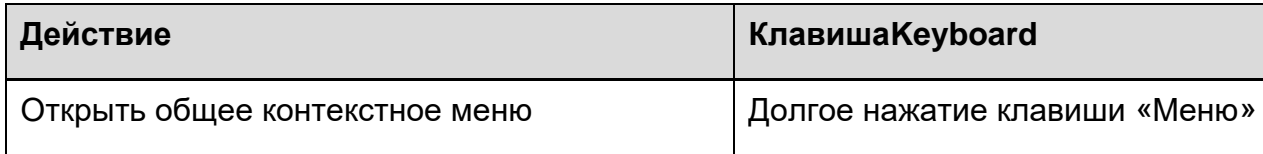

За более по[др](file:///C/Users/User/Desktop/SmartVison/00%20-%20Nouvelles%20modifications/en/Accessibility.html)обными сведениями об этом меню, пожалуйста, обратитесь к главе «<mark>[Параметры](file:///C/Users/User/Desktop/SmartVison/00%20-%20Nouvelles%20modifications/en/Accessibility.html)</mark> [специальных](file:///C/Users/User/Desktop/SmartVison/00%20-%20Nouvelles%20modifications/en/Accessibility.html) [возможностей](file:///C/Users/User/Desktop/SmartVison/00%20-%20Nouvelles%20modifications/en/Accessibility.html)»

## ДИСПЕТЧЕР ЗАДАЧ

Диспетчер задач позволяет вам просматривать приложения, работающие в фоновом режиме на SmartVision2. На этом экране вы можете вернуться в открытое приложение, получить информацию об открытом приложении, или закрыть открытое приложение.

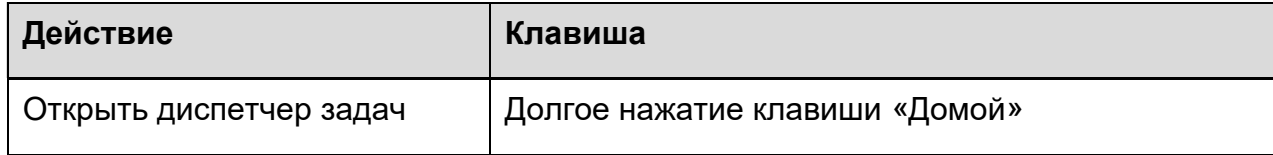

Полезно знать: Чтобы сберечь заряд батареи, вы можете закрыть все приложения, работающие в фоновом режиме. Чтобы это сделать, просто нажмите клавишу «Меню» когда запущен диспетчер задач, а затем из списка выберите «Закрыть все приложения».

#### ОБЛАСТЬ УВЕДОМЛЕНИЙ

Уведомления используются для оповещения пользователя о различных событиях, таких как новое сообщение, пропущенный звонок, календарная встреча и т.д.

Все уведомления в вашем телефоне доступны из области уведомлений.

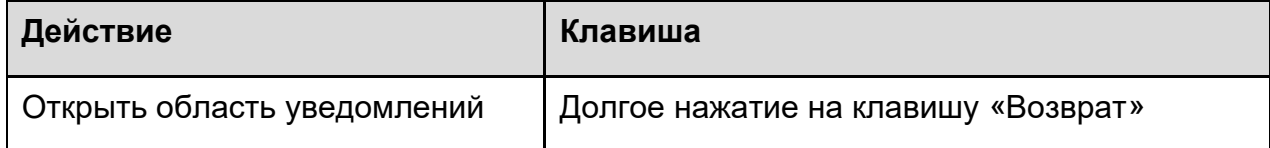

За дополнительными сведениями, пожалуйста, обратитесь к главе «Об[ласть](file:///C/Users/User/Desktop/SmartVison/00%20-%20Nouvelles%20modifications/en/Notification_shade.html) [уведомлений](#page-13-0)».

Полезно знать: SmartVision2 поддерживает дополнительные сочетания клавиш с клавишей «Решётка». Эти сочетания клавиш описаны в главе «[Параметры](file:///C/Users/User/Desktop/SmartVison/00%20-%20Nouvelles%20modifications/en/Accessibility.html) [специальных](#page-16-1) [возможностей](file:///C/Users/User/Desktop/SmartVison/00%20-%20Nouvelles%20modifications/en/Accessibility.html)».

#### УПРАВЛЕНИЕ С СЕНСОРНОГО ЭКРАНА

Управление с сенсорного экрана - это второй режим взаимодействия со SmartVision2. Он позволяет вам перемещаться по различным меню с помощью кончиков ваших пальцев.

Служба доступности Kapsys, которая автоматически активируется в SmartVision2, изменяет поведение сенсорного экрана, чтобы лучше адаптировать его к потребностям незрячих и слабовидящих пользователей.

<span id="page-13-0"></span>Ниже приведён список различных действий, которые вы можете выполнить с сенсорного экрана, когда активна служба доступности Kapsys:

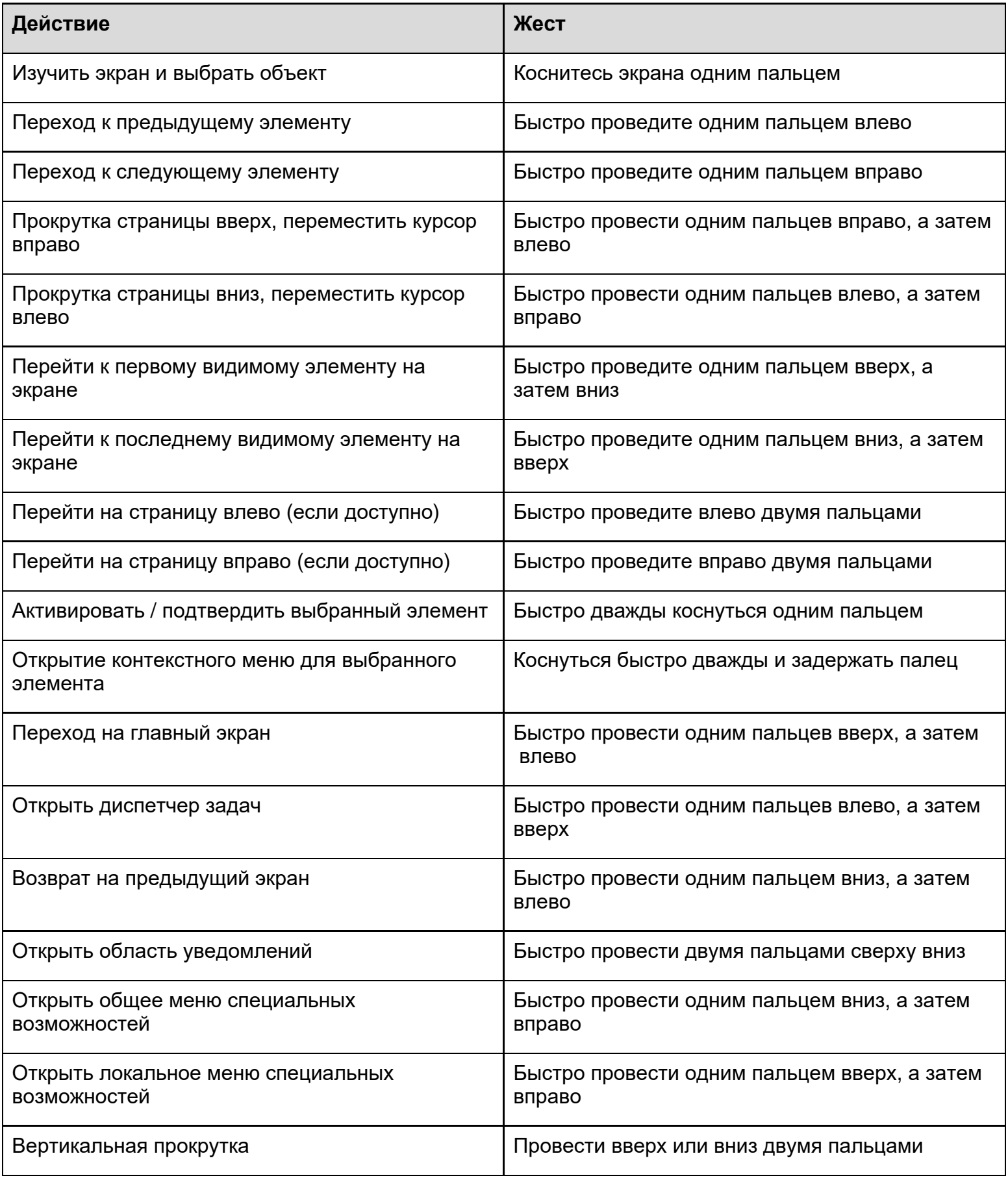

Полезно знать: Сенсорный экран можно отключить в «[Параметрах](#page-16-1) [спец](#page-16-1)[.](#page-16-1) [возможностей](#page-16-1)».

#### УПРАВЛЕНИЕ ПОСРЕДСТВОМ ГОЛОСОВЫХ КОМАНД

Управление посредством голосовых команд - это последний способ взаимодействия со SmartVision2. С его помощью вы можете диктовать текст в режиме ввода, чтобы произвести поиск в интернете или выполнить конкретную команду.

SmartVision2 использует сервисы голосового распознавания от Google, поэтому для использования этой службы требуется подключение к интернету. Мы также рекомендуем использовать адрес Gmail, чтобы получить преимущества от использования всех доступных голосовых команд. Чтобы воспользоваться этой службой, выполните короткое нажатие на кнопку распознавания голоса, расположенную на правой стороне SmartVision2 и чётко продиктуйте вашу команду.

Вот примеры действий, которые вы можете выполнить в режиме управления посредством голосовых команд:

- · Календарь, будильники, напоминания, и информация
	- o Установка будильника: «Установи будильник на 7 утра» или «Установи будильник на каждую пятницу в 7 утра»
	- o Установка напоминания: «Напомни мне позвонить Ивану в 6 вечера» или «Напомни мне купить бельгийский шоколад на площади Гиррарделли»
	- o Просмотр SMS (текстовых) сообщений: «Покажи мне сообщения от Бориса насчёт ужина»
	- o Создание события в календаре Google: «Создай событие в календаре, ужин в Сан Франциско, в субботу, в 7 вечера»
- Общайтесь с семьёй и друзьями
	- o Позвонить другу: «Позвони Борису Петрову» или "Позвони маме».
	- o Сообщение другу: «Напиши Ивану, что я опоздаю на 5 минут».
	- o Написать по эл. почте: «Напиши письмо Кристине, тема новые туфли, сообщение: мне не терпится показать тебе мои новые туфли, точка».
- · Факты и быстрые ответы
	- o Узнать время: «Который сейчас час в Лондоне?»
	- o Узнать погоду: «Понадобится ли мне сегодня куртка?» или «Какая погода будет завтра утром?»
	- o Перевод слов или предложений: «Как будет огурец по испански?»
	- o Значение слов: «Что значит обжорство?»
	- o Конвертор едениц измерения: «Сколько будет 16 унций в граммах?»
	- o Решение математических задач: «Сколько будет квадратный корень из 2209?»

Полный список действий, которые вы можете выполнить, благодаря распознаванию голоса, находится на странице Поддержки [Google](https://support.google.com/websearch/answer/2940021?co=GENIE.Platform%3DAndroid&hl=en) в рубрике или по ключевому слову «Ok Google».

Полезно знать: в режиме ввода, кнопка голосовых команд позволяет вам писать текст с помощью голоса. Просто коротко нажмите на кнопку голосовых команд, расположенную на правой стороне SmartVision2, дождитесь звукового сигнала и диктуйте ваш текст. По завершении ваш текст

# <span id="page-16-1"></span><span id="page-16-0"></span>СПЕЦИАЛЬНЫЕ ВОЗМОЖНОСТИ

## НАСТРОЙКИ

SmartVision2 содержит множество настроек специальных возможностей, которые активированы на устройстве по умолчанию, например, изменение скорости речи, изменение размера шрифта текста или сочетания клавиш цифровой клавиатуры.

Чтобы изменить параметры специальных возможностей, откройте «Настройки», затем выберите «Спец. возможности».

Существуют следующие настройки специальных возможностей:

· **Служба доступности Kapsys**: Предоставляет звуковое сопровождение для незрячих и слабовидящих людей. Ниже описаны параметры службы доступности Kapsys.

Полезно знать: Вы можете в любой момент остановить службу доступности Kapsys, нажав и удержав одновременно две клавиши громкости. Чтобы активировать службу, снова нажмите и удержите клавиши.

- · **BrailleBack:** позволяет подключить дисплей Брайля к вашему SmartVision2 по Bluetooth.
- · **Switch Access**: позволяет управлять устройством с помощью комбинаций клавиш, которые вы можете настроить. Эта настройка особенно полезна людям с нарушениями опорно-двигательной деятельности, которым может быть удобно назначить действия на сочетания клавиш или использовать внешнюю клавиатуру.
- · **Субтитры**: позволяет включить на устройстве субтитры, а также выбрать их язык, шрифт, стиль и другие параметры.
- · **Жесты увеличения:** позволяет увеличить или уменьшить масштаб, а также увеличить экран вашего SmartVision2 тройным касанием в любом месте экрана. Вы можете прокрутить текст или установить уровень увеличения, выполнив следующие действия:
	- o Чтобы прокручивать изображение по экрану, протяните двумя или более пальцами
	- o Чтобы настроить уровень увеличения, сведите два или более пальца или разведите их в стороны
	- o Чтобы временно увеличить экран:
	- o Трижды коснитесь в любом месте экрана, кроме клавиатуры и панели навигации
	- o Чтобы переместить увеличенную область, протяните пальцем по экрану
	- o Чтобы прекратить увеличение, поднимите палец от экрана
- · **Размер шрифта:** Позволяет установить размер шрифта, наиболее комфортный для вашего зрения. Доступно 7 различных размеров шрифта.
- · **Высококонтрастный текст:** Высококонтрастный текст легче читать на вашем устройстве. Эта функция позволяет привести цвет к чёрному или белому, в зависимости от исходного текста.
- · **Кнопка питания завершает вызов:** Когда эта настройка включена, вы можете завершить

звонок, просто нажав кнопку питания на устройстве. Эта настройка позволит легче и быстрее завершать звонки.

- · **Принимать вызов клавишами 0-9:** Позволяет отвечать на звонок нажатием любой цифровой клавиши на клавиатуре.
- · **Автоповорот экрана:** Если эта настройка включена, экран автоматически поворачивается, когда вы меняете ориентацию устройства с книжной на альбомную.
- · **Озвучивать пароли:** Эта настройка управляет речевым сопровождением при вводе паролей.
	- o Включено: Символы паролей озвучиваются точно так же, как любые вводимые символы.
	- o Выключено: Символы паролей озвучиваются только в наушниках. В целях приватности эта настройка по умолчанию выключена.
- · **Ярлык спец. возможностей:** Позволяет быстро включать и выключать службу доступности.
- · **Синтез речи:** Позволяет выбрать синтезатор SmartVision2:
	- o Голоса Kapsys: Позволяет выбрать компактный голос или загрузить из Интернета бесплатный premium-голос.
	- o Многоязычный вывод: Позволяет выбрать до трёх языков, назначаемых на сочетания клавиш для переключения языка синтезатора на лету.
	- o Вы также можете активировать любой другой голос синтезатора, загруженный из магазина Google Play.
- · **Задержка касания с удержанием:** Эта настройка позволяет задать время, после которого касание станет касанием с удержанием. Большее время задержки означает, что вам нужно дольше удерживать палец до того, как касание станет касанием с удержанием. Если вы случайно выполняете касание с удержанием вместо обычного касания, установите более длительное время задержки.
- · **Подсветка клавиатуры**: Позволяет включить или выключить подсветку клавиатуры.
- · **Инверсия цвета:** Инверсия цвета меняет значения цветов местами. Например, чёрный текст на белом фоне становится белым текстом на чёрном фоне.
- · **Коррекция цвета:** Коррекция цвета позволяет устройству выполнить настройку для людей, не различающих цвета.

## СЛУЖБА ДОСТУПНОСТИ KAPSYS

Когда служба доступности Kapsys активна, SmartVision2 использует речевое сопровождение, позволяя незрячему или слабовидящему пользователю работать с устройством без необходимости смотреть на экран.

Чтобы активировать или деактивировать службу доступности Kapsys, нажмите и удерживайте кнопку питания, затем выберите «Служба доступности Kapsys».

Чтобы временно приостановить или возобновить работу службы доступности Kapsys, нажмите и удерживайте две клавиши громкости одновременно.

Чтобы изменить настройки службы доступности Kapsys, выберите «Настройки», затем «Спец. возможности», затем «Служба доступности Kapsys» и нажмите клавишу Меню.

В списке ниже приведены различные настройки службы доступности Kapsys:

- · **Программа экранного доступа**: Включает или отключает речевое сопровождение.
- · **Громкость речи**: Позволяет установить громкость речи на уровне громкости мультимедиа или ниже этого значения. Громкость мультимедиа — это громкость всех других звуков на вашем устройстве.
- · **Использовать изменение высоты тона**: Изменяет высоту голоса для эха ввода с клавиатуры. Если эта настройка включена, озвучивание ввода с клавиатуры производится более низким голосом.
- · **Эхо ввода**: Определяет, озвучиваются ли при вводе символы, слова или предложения.
- · **Вибрация после ввода символа**: Подаёт вибросигнал после того, как символ введён в поле редактирования.
- · **Звуковой сигнал после ввода символа:** Подаёт звуковой сигнал после того, как символ введён в поле редактирования.
- · **Задержка проверки ввода символа**: Задаёт время проверки ввода символа в поле редактирования.
- · **Речевое сопровождение при выключенном экране**: Если отмечено, уведомления объявляются, когда экран выключен.
- · **Использовать датчик приближения**: Если отмечено, позволяет временно приостановить речь в зависимости от информации с датчика приближения.
- · **Объявлять число видимых элементов**: Объявляет число видимых элементов на экране (например: отображаются элементы с 1 по 6 из 12).
- · **Встряхнуть, чтобы начать непрерывное чтение**: Если отмечено, позволяет встряхнуть устройство, чтобы начать чтение.
- · **Читать по буквам фонетически**: Если отмечено, при нажатии и удержании буквы на виртуальной клавиатуре будет прочитывать слово на эту букву.
- · **Озвучивать подсказки**: Если отмечено, вы будете слышать полезные подсказки при навигации по экрану после небольшой задержки.
- · **Озвучивать АОН**: Позволяет объявлять номер звонящего перед тем, как вы ответите на звонок.
- · **Виброотклик**: Позволяет получать виброотклик при ваших действиях, например, при выборе элемента или навигации по экрану.
- · **Звуковой отклик**: Если отмечено, позволяет получать дополнительный отклик в виде звуковых сигналов при навигации, помимо речевого сопровождения.
- · **Фокусироваться на громкости речи**: позволяет приглушать громкость другого аудио во время сообщений синтезатора речи.
- · **Громкость звука**: Эта настройка задаёт громкость синтезатора речи и других звуков службы доступности Kapsys. Эта настройка доступна, когда включён звуковой отклик.
- · **Отключить сенсорный экран**: Если отмечено, сенсорный экран будет отключён.
- · **Автопрокрутка списков**: Если отмечено, при линейной навигации списки прокручиваются автоматически.
- · **Выбор одиночным касанием**: Для выбора текущего элемента касайтесь его только один раз.
- · **Показывать контекстные меню в виде списка**: Выберите эту настройку, чтобы отображать локальные и общие контекстные меню в виде списка, а не в виде круговых индикаторов.
- · **Запустить руководство по изучению касанием**: Запускает обучающий материал по изучению касанием.
- · **Клавиатурные команды**: Позволяет управлять сочетаниями клавиш клавиатуры SmartVision2.
- · **Клавиатурные команды внешней клавиатуры**: позволяет управлять сочетаниями клавиш внешней клавиатуры.
- · **Управление пользовательскими ярлыками**: Используйте эту настройку для управления метками элементов управления, которые вы создали через локальное контекстное меню.
- · **MagniText**: Когда эта функция включена, выделенный текст увеличивается и отображается в виде бегущей полосы на экране. Скорость, позиция, цвет и размер полосы можно настроить.
- · **Тёмный экран**: Эта функция позволяет переключиться на чёрный экран в целях энергосбережения и защиты персональных данных.
- · **Возобновление после приостановки**: Эта настройка позволяет указать, как служба доступности Kapsys должна возобновлять работу после того, как вы приостановили её через общее контекстное меню.
- · **Речь при разблокировке**: Здесь вы можете задать информацию, которую хотите слышать при выводе устройства из спящего режима (время, дату, заряд батареи, состояние сети, уведомление о пропущенных звонках, новых сообщениях и электронных письмах).
- · **Управление настройками спец. возможностей**: Эта настройка позволяет вам импортировать, сохранять и делиться профилями специальных возможностей.

## КОНТЕКСТНЫЕ МЕНЮ СПЕЦИАЛЬНЫХ ВОЗМОЖНОСТЕЙ

При навигации по SmartVision2 существуют два контекстных меню, которые помогут вам находить настройки и элементы управления. Общее, или глобальное контекстное меню содержит команды, которые работают везде, а локальное контекстное меню меняется в зависимости от текущего элемента.

## ОБЩЕЕ КОНТЕКСТНОЕ МЕНЮ

Чтобы войти в общее контекстное меню, нажмите и удержите клавишу Меню.

При входе в общее контекстное меню доступны следующие пункты:

- Читать сначала: Прослушать все элементы на экране, начиная с самого верхнего.
- · Повторить последнюю фразу: прослушать последнюю произнесённую фразу ещё раз.
- · Произнести последнюю фразу по буквам: Прослушать последнюю произнесённую фразу по буквам.
- · Читать со следующего элемента: Прослушать все элементы на экране, начиная с элемента, который последним был в фокусе.
- · Приостановить озвучивание: Выбрав эту настройку, вы приостановите службу доступности Kapsys, включая уведомления и изучение касанием.

Примечание: Служба доступности Kapsys возобновляет работу при включении экрана, блокировке или из панели уведомлений, в зависимости от значения настройки «Возобновление после приостановки». Вы можете изменить эту настройку в параметрах службы доступности Kapsys.

- · Настройки службы доступности Kapsys: Выбрав этот пункт, вы откроете экран настроек службы доступности Kapsys.
- · Настройки синтеза речи: Выберите этот пункт, чтобы изменить настройки синтезатора речи.

## ЛОКАЛЬНОЕ КОНТЕКСТНОЕ МЕНЮ

Чтобы войти в локальное контекстное меню, используйте сочетание клавиш Решётка и 9 (нажмите и удерживайте клавишу Решётка и нажмите 9).

Локальное контекстное меню содержит пункты, относящиеся к элементу в фокусе. Если соответствующих пунктов нет, служба доступности Kapsys выдаст сообщение «Нет пунктов меню».

Когда вы входите в локальное контекстное меню, оно содержит пункты, относящиеся к текущему контексту. Среди пунктов могут быть следующие:

- Параметры навигации: по умолчанию, символы, слова, абзацы, строки и страницы.
- Меню управления курсором: Когда вы редактируете текст, этот пункт позволит открыть ещё одно меню, содержащее такие элементы, как «Переместить курсор в начало», «Переместить курсор в конец», «Выделить всё» и «Войти в режим выделения». Если текст выделен, могут быть доступны элементы «Вырезать», «Копировать», «Вставить» и «Выйти из режима выделения». Для перемещения курсора во время редактирования используйте клавиши громкости.
- Управление ярлыками: Это меню позволит вам добавлять, редактировать и удалять ярлыки (метки) для непомеченных элементов. В некоторых приложениях отсутствуют метки на изображениях. Используя службу доступности Kapsys, чтобы создать свои метки для таких изображений для более лёгкого их использования в будущем. Вы можете управлять метками из пункта «Управление пользовательскими ярлыками» в настройках службы доступности Kapsys.

## КЛАВИАТУРНЫЕ КОМАНДЫ

С помощью службы доступности Kapsys вы можете назначить до 32 клавиатурных команд на предустановленные действия.

Клавиатурная команда — это сочетание клавиш Звёздочка или Решётка (которые нужно удерживать) с цифровыми клавишами от 0 до 9, стрелками вверх, вниз, влево и вправо или клавишами громкости.

На клавиатурные команды можно назначить следующие действия:

- Получить состояние SmartVision2
- · Открыть экран уведомлений
- Открыть панель быстрых настроек экрана уведомлений
- · Увеличить скорость речи синтезатора
- · Уменьшить скорость речи синтезатора
- · Изменить язык синтезатора
- · Читать от начала экрана
- · Читать со следующего элемента
- · Уменьшить уровень детализации
- · Увеличить уровень детализации
- · Повторить последнее речевое сообщение
- · Произнести последнее речевое сообщение по буквам
- · Приостановить/возобновить речевое сопровождение
- Настройки службы доступности Kapsys
- · Настройки синтеза речи
- · Выделить всё
- · Вырезать
- · Копировать
- · Вставить
- · Переместить курсор слева от поля ввода
- · Переместить курсор справа от поля ввода
- · Переместить курсор в начало поля ввода
- · Переместить курсор в конец поля ввода
- · Выделить символ слева от курсора
- · Выделить символ справа от курсора
- · Увеличить громкость синтезатора
- · Уменьшить громкость синтезатора
- Активировать/деактивировать режим MagniText
- · Активировать/деактивировать жесты увеличения
- · Глобальное контекстное меню службы доступности Kapsys
- Локальное контекстное меню службы доступности Kapsys
- · Переключить вывод аудио между разговорным и обычным динамиком
- · Включить/выключить озвучивание
- · Включить/выключить подсветку экрана
- · Включить/выключить сенсорный экран
- Включить/выключить Bluetooth
- Включить/выключить Wi-Fi
- Включить/выключить позиционирование по GPS
- · Включить/выключить режим полёта
- · Включить/выключить фонарик
- · Открыть список клавиатурных команд
- · Установить эхо ввода: Нет
- · Установить эхо ввода: По символам
- · Установить эхо ввода: По словам
- · Установить эхо ввода: По предложениям
- · Установить эхо ввода: По символам и словам
- · Установить эхо ввода: По символам, словам и предложениям
- · Установить профиль аудио: Обычный
- · Установить профиль аудио: Беззвучный
- · Установить профиль аудио: Совещание
- · Установить профиль аудио: На улице
- · Включить/выключить режим инверсии цвета
- · Изменить эхо ввода
- Включить/выключить использование мобильных данных

По умолчанию некоторые клавиатурные в SmartVision2 команды уже назначены. Они разделены на две категории:

- · Команды, относящиеся к доступности, с клавишей Решётка
- · и команды редактирования с клавишей Звёздочка.

# Эти команды можно изменить из пункта «Клавиатурные команды» в Настройках службы доступности Kapsys.

## КЛАВИАТУРНЫЕ КОМАНДЫ ДОСТУПНОСТИ С КЛАВИШЕЙ РЕШЁТКА

- Решётка 0: Настройки службы доступности Kapsys
- · Решётка 1: Получить состояние SmartVision2
- · Решётка 2: Читать от начала экрана
- · Решётка 3: Открыть Быстрые настройки экрана уведомления
- · Решётка 4: Уменьшить скорость речи синтезатора
- Решётка 5: Увеличить скорость речи синтезатора
- · Решётка 6: Активировать/деактивировать режим MagniText
- · Решётка 7: Повторить последнее речевое сообщение
- · Решётка 8: Произнести последнее речевое сообщение по буквам
- · Решётка 9: Локальное контекстное меню службы доступности Kapsys
- · Решётка стрелка вверх: Не назначено
- Решётка стрелка вниз: Не назначено
- Решётка стрелка влево: Не назначено
- · Решётка стрелка вправо: Не назначено
- · Решётка Увеличение громкости: Увеличить громкость синтезатора
- Решётка Уменьшение громкости: Уменьшить громкость синтезатора

## КОМАНДЫ РЕДАКТИРОВАНИЯ С КЛАВИШЕЙ ЗВЁЗДОЧКА

- · Звёздочка 0: Выделить всё
- · Звёздочка 1: Уменьшить уровень детализации
- Звёздочка 2: Увеличить уровень детализации
- · Звёздочка 3: Вырезать
- Звёздочка 4: Не назначено
- · Звёздочка 5: Не назначено
- · Звёздочка 6: Копировать
- · Звёздочка 7: Не назначено
- · Звёздочка 8: Не назначено
- · Звёздочка 9: Вставить
- · Стрелка вверх: Переместить курсор в начало поля ввода
- · Стрелка вниз: Переместить курсор в конец поля ввода
- · Стрелка влево: Переместить курсор слева от поля ввода
- · Стрелка вправо: Переместить курсор справа от поля ввода
- · Увеличение громкости: Выделить символ слева от курсора
- · Уменьшение громкости: Выделить символ справа от курсора

**Полезно знать**: Клавиши громкости позволяют вам перемещаться в поле ввода в соответствии с уровнем детализации, который вы задали командами Звёздочка 1 и Звёздочка 2. Доступные уровни детализации: По умолчанию, символ, слово, строка, абзац, страница.

# <span id="page-24-0"></span>ГЛАВНЫЙ ЭКРАН

Главный экран – это основной экран SmartVision2. Этот экран работает в качестве главного меню из которого вы можете активировать различные функции и приложения вашего смартфона. Чтобы вернуться на главный экран в любой момент, нажмите кнопку «Домой» вашего SmartVision2.

По умолчанию на главном экране SmartVision2 доступно четыре приложения:

- · **Приложения**: для доступа к списку всех приложений, имеющихся на SmartVision2 в алфавитном порядке.
- · **Телефон**: для совершения звонков, проверки пропущенных вызовов и доступа к голосовой почте.
- · **Сообщения**: для отправки и чтения SMS или MMS (короткие сообщения с вложениями такими как изображения, видео...).
- · **Контакты**: для управления контактами и их добавления

Дополнительные возможности доступны на главном экране по нажатию кнопки «Меню»

- · **Настройки**: доступ к настройкам смартфона.
- · **Добавить приложение**: быстрое добавление приложения на главный экран.
- · **Добавить виджет**: добавление виджета на главный экран. Виджеты это небольшие приложения, которые предоставляют информацию и быстрый доступ из главного экрана к функциям конкретных приложений. Виджеты можно загружать из магазина приложений , который называется Play Маркет.
- · **Обои**: настройка в соответствии со своими предпочтениями фонового изображения на главном экране
- · **Справка**: доступ к руководству пользователя SmartVision2

## НАСТРОЙКА ГЛАВНОГО ЭКРАНА

Главный экран SmartVision2 содержит множество возможностей. Вы можете добавлять приложения или виджеты, изменять порядок размещения элементов или вообще удалять их с главного экрана.

## ДОБАВЛЕНИЕ ПРИЛОЖЕНИЯ НА ГЛАВНЫЙ ЭКРАН

Находясь на главном экране, нажмите клавишу «Меню», и в появившемся списке выберите «Добавить приложение». Затем выберите приложение, которое хотите добавить на главный экран.

Вы также можете добавить приложение на главный экран из раздела «Приложения». В этом случае выберите приложение, которое хотите добавить на главный экран, из списка приложений, нажмите и удержите кнопку «OK». Выберите из контекстного меню «Добавить на главный экран». Теперь, для быстрого доступа, приложение появилось в последней позиции главного экрана.

## УДАЛЕНИЕ ПРИЛОЖЕНИЯ С ГЛАВНОГО ЭКРАНА

Выберите приложение, которое хотите убрать с главного экрана, нажмите и удержите кнопку «OK». Выберите в контекстном меню «Удалить с главного экрана». Теперь приложение удалено с главного экрана, но оно всё ещё доступно в «Приложениях».

#### ПЕРЕМЕЩЕНИЕ ПРИЛОЖЕНИЯ НА ГЛАВНОМ ЭКРАНЕ

На главном экране выберите приложение, которое хотите переместить, нажмите и удержите кнопку «OK».

Далее в контекстном меню выберите действие, которое хотите выполнить : переместить вверх, переместить вниз, переместить в начало, переместить в конец.

Полезно знать: Если приложение было помещено для быстрого доступа на главный экран, в левой верхней части иконки приложения появится жёлтая звёздочка.

## <span id="page-26-0"></span>*Руководство пользователя SmartVision2*

## ПРИЛОЖЕНИЯ

Все приложения, установленные на SmartVision2, доступны с рабочего стола по значку «Приложения». Приложения представлены в виде списка в алфавитном порядке.

#### ЧТОБЫ ОТКРЫТЬ ПРИЛОЖЕНИЕ:

Выберите из списка желаемое приложение и нажмите кнопку OK.

#### ЧТОБЫ ЗАКРЫТЬ ПРИЛОЖЕНИЕ:

Находясь на первой странице приложения, нажмите кнопку Назад.Если вы выйдете из приложения с помощью кнопки Домой или будете перенаправлены в окно другой функции телефона, приложение будет продолжать работать в фоновом режиме.

<u>Полезно знать:</u> Вы можете просмотреть список приложений, работающих в фоновом режиме, нажав и удержав кнопку Домой.

С этого экрана вы можете:

- · Закрыть приложение
- · Вернуться к уже открытому приложению
- Быстро открыть панель поиска Google

Для увеличения времени работы SmartVision2 в режиме ожидания мы рекомендуем время от времени закрывать все приложения, работающие в фоне.Перезагрузка телефона также позволит закрыть все приложения, работающие в фоновом режиме.

## ДЛЯ ПОИСКА ПРИЛОЖЕНИЯ:

Используйте физическую клавиатуру для ввода первых букв названия приложения. Список приложений будет отфильтрован по введённым символам. Вы всегда можете перемещаться по списку с помощью навигационных стрелок.

Чтобы удалить символ фильтра, нажмите клавишу Delete.

#### ЧТОБЫ ЗАГРУЗИТЬ ПРИЛОЖЕНИЕ:

SmartVision2 поставляется с набором предустановленных приложений. Однако вы можете загрузить дополнительные приложения, используя приложение Google Play.

#### ЧТОБЫ УДАЛИТЬ ПРИЛОЖЕНИЕ:

Выберите желаемое приложение из списка и выполните долгое нажатие кнопки OK.

Из контекстного меню выберите «Удалить».

Полезно знать: Предустановленные приложения SmartVision2 удалить нельзя.

# <span id="page-27-0"></span>УВЕДОМЛЕНИЯ

Уведомления используются для оповещения пользователей о различных событиях, таких как поступление нового сообщения, о пропущенном звонке, или о событии в календаре.

Все уведомления на вашем телефоне сгруппированы в панели уведомлений. Чтобы открыть панель уведомлений, нажмите и удерживайте клавишу «Назад».

#### УПРАВЛЕНИЕ УВЕДОМЛЕНИЯМИ

#### КАК ПРОСМАТРИВАТЬ УВЕДОМЛЕНИЯ:

Когда экран с уведомлениями открыт, используйте клавиши со стрелками для выбора события. Затем нажмите клавишу «OK», чтобы открыть уведомление и перейти к соответствующему приложению.

Пример: если вы видите уведомление о пропущенном звонке, вы будете автоматически перенаправлены в приложение «Телефон», в журнал звонков.

Открытые уведомления исчезают с экрана уведомлений.

<u>Полезно знать:</u> Уведомления, относящиеся к ошибкам, удаляются только после того, как возникшая проблема будет устранена.

## УДАЛЕНИЕ УВЕДОМЛЕНИЯ:

Откройте область уведомлений и выберите уведомление, которое хотите удалить. Нажмите клавишу «Удалить» для удаления выбранного уведомления.

Вы также можете сразу удалить все уведомления выбрав пункт «Удалить все уведомления» в конце списка.

Полезно знать: В области уведомлений отображается ограниченное количество событий. Время от времени необходимо использовать сенсорный экран для прокрутки, чтобы получить доступ ко всем уведомлениям.

В таких случаях поставьте два пальца на экран и проведите ими вверх. Вновь воспользуйтесь клавишами со стрелками для просмотра новых уведомлений.

### БЫСТРЫЕ НАСТРОЙКИ

Для доступа к экрану «Быстрых настроек» SmartVision2, выберите первый объект в панели уведомлений, который предоставляет информацию о статусе телефона (время, дата, уровень сигнала Wi-Fi, уровень заряда батареи) и нажмите кнопку «OK».

Для доступа к окну быстрых настроек вы также можете нажать сочетание клавиш «#» + «3».

Этот экран открывает доступ к следующим параметрам:

- Батарея: открывает доступ к настройкам управления батареей.
- Настройки: открывает доступ к общим настройкам SmartVision2.
- Показать профиль: открывает доступ к профилю пользователя.
- Яркость экрана: настройка яркости экрана.
- Wi-Fi: включение, выключение, и подключение к сетям Wi-Fi .
- Bluetooth: вкючение, выключение , и подключение к устройствам Bluetooth.
- Режим «Не беспокоить»: позволяет включить или выключить режим «Не беспокоить».
- Использование данных: открывает настройки передачи данных.
- Соединение для передачи данных: включение или отключение соединения для передачи данных.
- Режим «В самолёте»: позволяет включить или отключить режим «В самолёте».
- Поворот экрана: позволяет зафиксировать экран в портретном режиме.
- Фонарик: активирует вспышку на задней панели.
- Местоположение: включение или отключение службы определения местоположения Google.
- Wi-Fi монитор: позволяет спроецировать изображение с экрана SmartVision2 на телевизор.
- Профили звука: позволяет настроить профили звука SmartVision2 (общий, режим без звука, совещание, на улице).

# <span id="page-29-0"></span>ПРОГРАММА ЧТЕНИЯ КНИГ

Программа чтения книг — это приложение для чтения вслух документов в форматах DAISY 2.02, DAISY 3.0, Epub, Epub3, Doc, Docx, PDF, Txt и HTML.

## ИМПОРТ ДОКУМЕНТОВ

Для импорта документов на SmartVision2 просто подключите телефон к компьютеру с помощью USB-кабеля. После подключения перенесите файлы в папку «books» во внутренней памяти устройства. Для увеличения объёма памяти вы также можете вставить в устройство микро-SD-карту. В этом случае создайте на вашей SD-карте папку «books».

Полезно знать: Для размещения файлов вы также можете использовать папку «Download».

## ГЛАВНЫЙ ЭКРАН

При запуске приложения доступны следующие пункты:

- · **Возобновить воспроизведение**: Позволяет возобновить чтение документа с места, где вы остановились раньше.
- · **моя книжная полка**: Позволяет искать и читать книги в памяти SmartVision2.
- · **Моё избранное**: Позволяет быстро начать чтение книги, которую вы добавили в избранное.
- · **Недавно прочитанные**: Позволяет прочитать последние документы, которые вы читали раньше.
- · **Записать DAISY-книгу:** Преобразует аудиозапись в книгу формата DAISY.

Из меню с главного экрана также доступны дополнительные пункты:

- · **Выключать звук при выходе**: Позволяет остановить чтение документа, когда вы выходите из приложения, нажав кнопку Домой.
- · **Цвета**: Позволяет выбрать цвета текста и фона читаемого документа.
- Скорость: Позволяет изменить скорость чтения документа.
- · **Высота тона**: Позволяет изменить высоту тона читаемого документа (работает только в mp3-формате).
- · **Шаг времени**: Задаёт временной промежуток для перехода по времени.
- · **Циклическое воспроизведение**: позволяет читать документ, повторяя его циклически.

## ЧТЕНИЕ ДОКУМЕНТА

На главном экране приложения выберите «Моя книжная полка». Доступны следующие варианты поиска:

- · **Книги по названию**: Позволяет искать документы по их названию.
- · **Книги по автору**: Позволяет искать документы по автору.
- · **Выбрать по формату**: Позволяет искать документы по их формату.
- · **Обзор дерева файлов**: Позволяет свободно просматривать папку «books» для поиска документов.

Полезно знать: Чтобы прочитать заархивированный документ в Zip-формате с помощью программы чтения аудиокниг, его сначала нужно извлечь, воспользовавшись функцией «Обзор дерева файлов». Чтобы это сделать, выберите заархивированный файл из дерева файлов и подтвердите выбор, нажав OK. Появится окно подтверждения извлечения. Выберите OK с помощью клавиш навигации и подтвердите выбор кнопкой OK. Файл будет извлечён и помещён в папку «books» во внутренней

памяти (это может занять несколько минут). Появится ещё одно окно предупреждения с рекомендацией удалить Zip-файл. Если хотите, можете это сделать. Теперь ваш документ доступен на книжной полке.

При выборе документа воспроизведение начинается автоматически.

Во время воспроизведения доступны следующие клавиатурные команды:

- · **Клавиша 0**: Воспроизведение/пауза
- · **Клавиша 1**: Предыдущий раздел
- · **Клавиша 2: Следующий раздел**
- · **Клавиша 4:** Уменьшить уровень навигации (страница, название, глава, строка, слово, символ, шаг времени)
- · **Клавиша 5:** Увеличить уровень навигации (страница, название, глава, строка, слово, символ, шаг времени)
- · **Клавиша 7**: Быстрая перемотка назад (только для формата MP3)
- · **Клавиша 8**: Быстрая перемотка вперёд (только для формата MP3)

Из меню во время воспроизведения также доступны дополнительные пункты.

- · **Режим навигации**: Позволяет изменить уровень навигации (страница, название, глава, строка, слово, символ, шаг времени). Пункты этого меню зависят от книги, которая воспроизводится в данный момент.
- · **Создать закладку**:Позволяет вам создать закладку в текущей позиции чтения.
- · **Перейти**: Позволяет перемещаться по документу (начало, заголовок, закладка, проценты)
- · **Где я?**: Позволяет получить информацию о книге и позиции чтения
- · **Аудиорежим**: Позволяет читать mp3-файл с помощью синтезатора речи SmartVision2
- · **Настройки**: Переводит вас назад в общие параметры приложения

## УПРАВЛЕНИЕ ИЗБРАННЫМ

## ЧТОБЫ ДОБАВИТЬ ДОКУМЕНТ В ИЗБРАННОЕ:

Выберите документ из книжной полки, затем нажмите и удерживайте кнопку OK. Появится контекстное меню выбранного элемента. Выберите «Избранный», чтобы добавить документ в избранное.

## ЧТОБЫ УДАЛИТЬ ДОКУМЕНТ ИЗ ИЗБРАННОГО:

Выберите файл из вашего избранного, затем нажмите и удерживайте кнопку OK. Появится контекстное меню выбранного элемента. Выберите «Избранный», чтобы удалить документ из избранного.

## СОЗДАНИЕ DAISY-КНИГИ

## СОЗДАНИЕ НОВОЙ DAISY-КНИГИ

С главного экрана приложения выберите «Записать DAISY-книгу», затем «Новая книга». Выберите расположение для вашей книги (телефон или SD-карта). Затем укажите название и автора книги.

Чтобы начать запись аудио, выберите «Создать новую запись», а затем «Запись». Чтобы приостановить запись, выберите «Пауза».

Когда запись будет завершена, выберите «Стоп», чтобы сохранить аудиокнигу и вернуться на главный экран приложения.

Полезно знать: Если вы хотите добавить аудиофайл к уже записанной книге, просто выберите «Добавить файл к существующей книге».

## ДОБАВЛЕНИЕ АУДИОФАЙЛА К СУЩЕСТВУЮЩЕЙ КНИГЕ

С главного экрана приложения выберите «Записать DAISY-книгу», затем «Добавить к книге». Выберите аудиокнигу, к которой хотите добавить запись.

Чтобы начать запись аудио, выберите «Создать новую запись», а затем «Запись». Чтобы приостановить запись, выберите «Пауза».

Когда запись будет завершена, выберите «Стоп», чтобы сохранить аудиокнигу и вернуться на главный экран приложения.

# <span id="page-32-0"></span>КАЛЬКУЛЯТОР

Данное приложение выполняет основные операции, такие как сложение, вычитание, умножение и деление.

## ВЫПОЛНЕНИЕ ОСНОВНЫХ РАСЧЁТОВ

При использовании приложения «Калькулятор», кнопки клавиатуры выполняют следующие функции:

- Клавиши от «0» до «9» позволяют вам вводить числа
- Клавиша «\*» позволяет вам выбрать действие (умножить, разделить, плюс, минус, запятая и точка)
- Клавиша «#» выполняет действие и озвучивает результат
- Кнопка «Удалить» позволяет вам удалить последнее введённое число или действие

Кнопки навигации вниз, вверх, влево и вправо позволяют вам перемещаться по числам и операторам, отображаемым на экране.

Полезно знать: для сложных вычислений, таких как вычисление синуса, косинуса, логарифма и т.п., нажмите «Меню», затем выберите «Расширенная панель». Затем используйте клавиши навигации, чтобы сделать выбор из множества сложных операций (синус, косинус, тангенс, квадратный корень, степень…) и введите числа. В конце нажмите клавишу «OK» чтобы выполнить действие.

# <span id="page-33-0"></span>КАЛЕНДАРЬ

Приложение Календарь – это стандартное приложение Google, которое даёт вам возможность создавать мероприятия и управлять напоминаниями.

Пожалуйста, обратитесь к Руководству Пользователя Google ниже, чтобы узнать о том, как работает это приложение.

[Ссылка](https://support.google.com/calendar/topic/6118993?hl=en&ref_topic=6076998) [на](https://support.google.com/calendar/topic/6118993?hl=en&ref_topic=6076998) [Календарь](https://support.google.com/calendar/topic/6118993?hl=en&ref_topic=6076998) [Google](https://support.google.com/calendar/topic/6118993?hl=en&ref_topic=6076998)

# <span id="page-34-0"></span>КАМЕРА

Данное приложение позволяет вам делать фотографии или снимать видео с помощью основной и передней встроенных камер SmartVision2.

## СДЕЛАЙТЕ ФОТОГРАФИЮ

Выберите кнопку «Затвор», расположенную в нижней части экрана, и нажмите клавишу «OK». После того, как будет сделан снимок, раздастся звук, имитирующий звук затвора камеры.

Чтобы посмотреть только что сделанную фотографию, выберите кнопку «Недавние фото». Воспользуйтесь приложением [Google](#page-64-0) [Фото](#page-64-0), чтобы просмотреть все фотографии.

#### ЗАПИШИТЕ ВИДЕО

Выберите «Кнопку видеосъёмки», расположенную в нижней части экрана, и нажмите клавишу «OK». Снова нажмите на кнопку «OK», чтобы остановить запись.

Чтобы воспроизвести только что снятое видео, выберите кнопку «Недавние фото». Воспользуйтесь приложением [Google](#page-64-0) [фото](#page-64-0), чтобы просмотреть все отснятые видеоролики.

## ИЗМЕНИТЕ НАСТРОЙКИ КАМЕРЫ

Вы можете изменить настройки камеры с помощью кнопки «Меню». Имеются такие настройки, как экспозиция, баланс белого, подавление мерцания и ряд других.

Вы также можете добавить фильтр, воспользовавшись кнопкой «Дополнительные настройки» на экране.

# <span id="page-35-0"></span>CHROME

Chrome - это стандартное приложение Google, которое позволяет вам просматривать информацию в интернете.

Пожалуйста, обратитесь к руководству пользователя Google, чтобы узнать о том, как оно работает.

[Ссылка](https://support.google.com/chrome/?hl=en#topic=3227046) [на](https://support.google.com/chrome/?hl=en#topic=3227046) [Chrome Google.](https://support.google.com/chrome/?hl=en#topic=3227046)
## ЧАСЫ

Часы – это стандартное приложение Google которое позволяет вам создавать будильники и узнавать время. Это приложение также содержит таймер и секундомер.

Пожалуйста, обратитесь к руководству пользователя Google, чтобы узнать о том, как оно работает.

[Часы](https://support.google.com/clock/faq/6273949?hl=en#2840926) [Google](https://support.google.com/clock/faq/6273949?hl=en#2840926).

## ОПРЕДЕЛИТЕЛЬ ЦВЕТА

Приложение - определитель цвета использует встроенную камеру и два светодиода, расположенные на задней панели SmartVision2. Эта система подсветки была специально разработана для того, чтобы улучшить определение цвета и сделать его более точным.

#### ОБЪЯВЛЕНИЕ ЦВЕТА

На главной странице приложения выберите пункт «Объявление цвета», затем поместите SmartVision2 на растояние около 5 см от цели и нажмите клавишу «OK». После этого цвет, который был определён, произносится вслух и это уведомление периодически повторяется.

#### НАЙТИ ЦВЕТ

На главной странице приложения выберите пункт «Найти цвет», затем выберите цвет, который вы хотите обнаружить и, наконец, поместите SmartVision2 на расстояние примерно 5 см от цели.

При обнаружении выбранного цвета раздастся звуковой сигнал.

Дополнительные функции доступны с помощью клавиши «Меню»:

- · Определить расстояние: объявляет, когда цель слишком близко или слишком далеко от камеры.
- · Сигнал об обнаружении цвета: позволяет вам выбрать режим предупреждений (звук, вибрация, звук и вибрация).
- · Справка: позволяет вам обратиться к главе "Определение цвета" Руководства Пользователя.

## КОНТАКТЫ

Это приложение работает в качестве телефонной книги, в которой собраны все ваши контакты.

#### СОЗДАНИЕ КОНТАКТА

Выберите «Создать новый контакт» на главном экране приложения. Появится экран под названием «Добавить новый контакт». Заполните сведения о контакте, такие как Имя, Телефон, Адрес электронной почты, Адрес и т.д. и подтвердите, нажав кнопку «Сохранить» в нижней части страницы.

Полезно знать: после нажатия на кнопку «Ещё» доступны дополнительные поля (фотография контакта, заметки, сайт и т.д.)

#### ИЗМЕНЕНИЕ КОНТАКТА

В списке контактов выберите контакт, который вы хотите изменить. Нажмите и удержите клавишу «OK» и выберите «Изменить» в контекстном меню.

Карточка контакта теперь показывается в режиме редактирования. Подтвердите изменения, нажав кнопку «Сохранить» в нижней части страницы.

В режиме редактирования дополнительные возможности доступны из «Меню»:

- · Сохранить: Позволяет вам сохранить сделанные изменения.
- · Удалить изменения: Позволяет вам отменить сделанные изменения.
- · Удалить: Удаляет контакт.
- · Разделить: Позволяет вам разделить два объединённых контакта.
- · Объединить: Позволяет вам объединить два контакта.
- · Задать рингтон: Позволяет вам установить рингтон для выбранного контакта.
- · Только голос. почта: Перенаправляет все входящие вызовы от этого контакта на вашу голосовую почту.

#### УДАЛЕНИЕ КОНТАКТА

Находясь в списке контактов, выберите контакт, который вы хотите удалить. Нажмите и удержите клавишу «OK» и выберите «Удалить» в контекстном меню.

Подтвердите удаление, выбрав «Да».

#### ИЗБРАННЫЕ КОНТАКТЫ

## ДОБАВЛЕНИЕ КОНТАКТА В ИЗБРАННЫЕ:

Находясь в списке контактов, выберите контакт, который вы хотите добавить в избранные. Нажмите и удержите клавишу «OK», отметьте флажок «Избранные» в контекстном меню и нажмите клавишу «OK».

#### УДАЛЕНИЕ КОНТАКТА ИЗ ИЗБРАННЫХ:

Выберите контакт, который вы хотите удалить из избранных, в списке контактов. Нажмите и удержите клавишу «OK», снимите флажок «Избранные» в контекстном меню и нажмите клавишу «OK».

Полезно знать: Вы также можете удалить контакт из избранных, перейдя непосредственно в приложения Телефон или Сообщения.

#### ПОИСК КОНТАКТА

Контакты отображаются и сортируются в алфавитном порядке на главном экране приложения Контакты. Для прокрутки списка и просмотра контактов используйте навигационные клавиши.

Вы также можете выполнить быстрый поиск по списку. Введите имя контакта, используя алфавитно-цифровые клавиши аппаратной клавиатуры. В этом случае список контактов фильтруется в соответствии с тем, что вы ввели. Затем вы можете прокрутить список отфильтрованных контактов в любое время, используя клавиши навигации.

Чтобы удалить символ в фильтре, нажмите клавишу «Удалить».

Когда контакт найден, нажмите клавишу «OK» для просмотра подробностей в карточке контакта.

На этом экране вы можете позвонить выбранному контакту, выбрав номер телефона и нажав клавишу «OK».

Когда отображаются сведения о контакте, по нажатию клавиши «Меню» доступны дополнительные функции:

- · Добавить в избранные: Позволяет вам установить контакт в качестве избранного контакта
- Изменить: Позволяет вам изменить сведения о контакте
- · Удалить: Позволяет вам удалить контакт
- · Отправить: Позволяет вам переслать информацию о контакте с помощью SMS, Электронной почты или Bluetooth…
- · Поместить на главный экран: Позволяет вам добавить контакт на главный экран

#### ДОБАВЛЕНИЕ КОНТАКТА НА ГЛАВНЫЙ ЭКРАН

Вы можете добавить карточку контакта непосредственно на главный экран для быстрого доступа.

Находясь в списке контактов, выберите контакт, который вы хотите добавить на главный экран, затем нажмите и удержите клавишу «OK» и выберите в контекстном меню «Поместить на главный экран».

#### ИМПОРТ / ЭКСПОРТ КОНТАКТОВ

На главном экране приложения нажмите клавишу «Меню» затем выберите пункт «Импорт/Экспорт». Доступны следующие возможности:

- · Импортировать из VCF файла: Позволяет вам импортировать VCF файл из внутренней памяти SmartVision2.
- · Импортировать из SIM карты: Позволяет вам импортировать контакты из памяти SIM карты во внутреннюю память SmartVision2.
- Экспортировать в VCF файл: Позволяет вам экспортировать все контакты в файл VCF и сохранить их во внутренней памяти SmartVision2.

· Отправить видимые контакты: Позволяет вам отправить контакты с вашего SmartVision2 по SMS, электронной почте, Bluetooth, и т.д.

## ПАРАМЕТРЫ

На главном экране приложения по нажатию клавиши «Меню» доступны дополнительные возможности:

- · Фильтр контактов: Позволяет вам управлять отображением ваших контактов.
- · Импорт/Экспорт: Позволяет вам импортировать и экспортировать контакты
- · Аккаунты: Позволяет вам управлять адресами электронной почты, ассоциированными с вашими контактами.
- · Настройки: Позволяет вам изменить настройки отображения ваших контактов.
- · Удалить все контакты: Удаляет все контакты из внутренней памяти телефона.
- · Справка: Позволяет вам просмотреть главу «Контакты» в Руководстве пользователя (эту главу).

## GMAIL

Приложение Gmail - это стандартное приложение Google, которое позволяет отправлять и получать сообщения электронной почты.

Пожалуйста, обратитесь к руководству пользователя Google ниже, чтобы узнать, как работает данное приложение.

[Ссылка](https://support.google.com/mail/?hl=en#topic=7065107) [на](https://support.google.com/mail/?hl=en#topic=7065107) [Gmail](https://support.google.com/mail/?hl=en#topic=7065107) [от](https://support.google.com/mail/?hl=en#topic=7065107) [Google](https://support.google.com/mail/?hl=en#topic=7065107)

## FM РАДИО

Приложение FM радио позволяет вам слушать радиостанции, работающие в FM диапазоне в вашей местности.

#### СЛУШАТЬ РАДИО

Для прослушивания радио подсоедините наушники (они используются в качестве антенны), затем используйте клавиши навигации для перемещения по различным элементам находящимся на экране:

- · Предыдущая радиостанция: позволяет вам слушать предыдущую доступную радиостанцию
- · Уменьшить частоту: позволяет вам настроить частоту на один шаг меньше
- · Добавить в избранное: позволяет добавить в избранное радиостанцию, которая звучит в данный момент
- · Увеличить частоту: позволяет вам настроить частоту на один шаг выше
- · Следующая радиостанция: позволяет вам слушать следующую доступную радиостанцию
- · Включить или выключить fm-радио: позволяет вам прослушивать или приостанавливать прослушивание радио

Вы также можете использовать следующие клавиатурные команды:

- Клавиша «1»: Перейти к предыдущей радиостанции
- · Клавиша «2»: Открыть или закрыть окно радиостанций
- · Клавиша «3»: Перейти к следующей радиостанции
- · Клавиша «4»: Уменьшить частоту
- · Клавиша «5»: Открывает окно редактирования для ввода частоты вручную
- · Клавиша «6»: Увеличить частоту
- Клавиша «7»: Перейти к предыдущей радиостанции в избранном
- · Клавиша «8»: Начать или остановить запись
- · Клавиша «9»: Перейти к следующей радиостанции в избранном
- · Клавиша «0»: Включить или выключить FM-радио

После нажатия кнопки «Меню» становятся доступными следующие возможности:

- · Радиостанции: Позволяет вам получить список всех доступных fm-радиостанций в вашей местности (нажмите «Меню» далее «Обновить», чтобы обновить список)
- Начать запись: Позволяет вам записать радиостанцию, которую вы слушаете
- · Сохранённые записи: Позволяет вам прослушать записанные радиостанции

<u>Полезно знать:</u> Радиостанции, которые вы добавили в избранные, появятся для быстрого доступа в конце списка. Вы можете переименовывать и удалять эти ярлыки, выбрав кнопку «Ещё».

## **KAPTEN**

Приложение Kapten - это система навигации, прежде всего предназначенная для использования людьми, имеющими различные нарушения зрения. В своей работе приложение полагается на данные системы глобального позиционирования (GPS), чтобы сделать ваше путешествие лёгким и дать вам больше свободы передвижения, благодаря богатому арсеналу имеющихся функций, таких как определение текущего местоположения, навигации, и информации об объектах на карте. Кроме того, Kapten позволит вам сохранять избранные точки интереса, чтобы привести вас к ним тогда, когда вам это потребуется. Эти точки интереса называются «Кей-тэги». Наконец, после загрузки карт, данные Kapten сохраняются на SmartVision2, поэтому вы можете пользоваться этим приложением без подключения к интернету.

## ПРЕДУПРЕЖДЕНИЕ

Приложение Kapten является навигационным помощником, работа которого основана на системе позиционирования SmartVision2, предназначенной для пешеходов, но может также использоваться и в автомобиле.

Во время навигации, пожалуйста, примите во внимание предупреждение, приведённое здесь. Независимо от режима перемещения, навигационные инструкции, предоставляемые приложением Kapten, не освобождают вас от необходимости соблюдать правила дорожного движения, а также от необходимости ответственного поведения на дороге. Ваше внимание, в первую очередь, должно быть сфокусировано на окружающей обстановке. Будьте предельно внимательны во время ваших путешествий и уважайте других пользователей, пешеходов, велосипедистов, мотоциклистов и автомобилистов. Наконец, руководствуйтесь здравым смыслом, прежде чем следовать навигационным инструкциямприложения Kapten. Внимательно следите за знаками и расположением тротуаров и проезжей части. Если вы не можете следовать по направлению, заданному приложением Kapten, оно автоматически пересчитает ваш маршрут, исходя из вашего нового местоположения. Пожалуйста учтите, что данное приложение полагается на систему позиционирования вашего смартфона. Точное определение вашего местоположения зависит от силы сигнала GPS, которая зависит во многом от окружающей вас среды, от того, где вы находитесь, от того, каким образом вы носите ваше устройство, а также от наличия картографических данных. Таким образом, компания KAPSYS не может гарантировать, что инструкции, предоставляемые системой навигации, являются точными.

Приложение Kapten не работает, если не активна система определения местоположения. Если система определения местоположения не активна, от вас потребуется её активировать при запуске приложения.

## ЗАГРУЗКА КАРТЫ

По умолчанию на SmartVision2 не установлено ни одной карты, вам необходимо вначале загрузить интересующую вас карту через интернет. Выберите в списке страну, для которой вы хотите установить карту, нажмите кнопку «OK», чтобы начать загрузку. После окончания загрузки приложение необходимо перезапустить, чтобы установить новые карты.

Полезно знать: По умолчанию установленные карты сохраняются во внутренней памяти SmartVision2. Тем не менее, вы можете изменить место хранения загруженных карт с помощью функции «Управление картами» в настройках приложения.

Главный экран приложения Kapten предлагает различные режимы навигации:

- · Пешеходная навигация: предлагает наиболее оптимальный пеший маршрут
- Автомобильная навигация: предлагает наиболее оптимальный маршрут на автомобиле
- · По азимуту: предоставляет инструкции по направлению, расстоянию и времени по пути следования, безотносительно маршрутов на карте.
- · Виртуальная навигация: чтение карты и виртуальное перемещение от одного перекрёстка к следующему предоставляет вам описание каждого перекрёстка.
- · Управление ориентирами: позволяет управлять, изменять и удалять пользовательские ориентиры («кей-тэги»).
- · Запись маршрута: позволяет вам записать маршрут, чтобы заново его пройти позднее.
- · Свободная навигация: включает режим свободной навигации в котором вы в реальном времени получаете описание вашего окружения.

## ПЕШЕХОДНАЯ И АВТОМОБИЛЬНАЯ НАВИГАЦИЯ

Независимо от того, какой режим навигации вы выбрали, вам теперь необходимо выбрать пункт назначения среди предлагаемых ниже вариантов:

- · По адресу: данный параметр используется для того, чтобы задать направление к конкретному почтовому адресу. Доступны две опции для ввода данных:
- · Голосовой ввод: позволяет вам ввести пункт назначения с помощью функции распознавания голоса. Для включения этого режима на экране ввода адреса нажмите кнопку голосового управления. (Требуется подключение к интернету)
	- o После этого Kapten предложит варианты, соответствующие вашему запросу. Выберите один из них и начнётся навигация к указанному месту назначения.
	- o Ввод с клавиатуры: позволяет вам ввести адрес назначения, используя клавиатуру SmartVision2, в следующем порядке: страна, город/населённый пункт, улица, а затем номер дома. После заполнения различных полей для адреса назначения, нажмите кнопку «OK» для подтверждения. Вы можете воспользоваться клавишами навигации, расположенными в центре SmartVision2, когда необходимо переместиться в списке предлагаемых вариантов, соответствующих вашему запросу. Выберите один из них и навигация начнётся автоматически.
- · По почтовому индексу: выберите населённый пункт и введите по порядку его почтовый индекс, название улицы и номер дома.
- · Последние пункты назначения: выберите пункт назначения из списка последних адресов. Вы также можете очистить список последних адресов. Чтобы это сделать, пожалуйста, обратитесь к разделу «Параметры».
- · Ориентиры: выберите категорию, затем ориентир, к которому вы хотите проложить маршрут. Для получения более подробной информации об ориентирах и о том, как их добавлять и управлять ими, обратитесь к главе «Ориентиры».
- · Точки интереса: здесь вы можете выбрать полезный адрес или точку интереса (POI):
	- o по категориям, поблизости от моего текущего местоположения
	- o по категориям поблизости от нового адреса

o по имени, поблизости от конкретного адреса

· Подготовка виртуального маршрута: выберите исходный адрес и адрес места назначения, Kapten расчитает наилучший маршрут в соответствии с выбранным способом навигации. Расчитанный маршрут описывается как схема маршрута. Перемещайтесь по нему с помощью кнопок навигации и слушайте навигационные инструкции для вашего путешествия.

## ВО ВРЕМЯ НАВИГАЦИИ

Навигационные инструкции отображаются и объявляются голосом на протяжении всего маршрута. Во время навигации дополнительная информация по ходу движения доступна по нажатию следующих клавиш на клавиатуре:

- Клавиша «1»: Где я?
- · Клавиша «2»: Последняя инструкция
- · Клавиша «3»: Следующая инструкция
- · Клавиша «4»: Текущая скорость
- · Клавиша «5»: Ограничение скорости
- · Клавиша «6»: Оставшееся расстояние
- Клавиша «7»: Точка интереса
- · Клавиша «8»: Включить или выключить режим свободной навигации
- · Клавиша «9»: Уровень сигнала GPS

Дополнительные возможности доступны по нажатию кнопки «Меню»:

- · Следующая инструкция: Предоставляет следующую навигационную инструкцию
- · Последняя инструкция: Повторяет предыдущую навигационную инструкцию
- Текущий пункт назначения: Сообщает текущий пункт назначения
- · Время прибытия: Сообщает время прибытия.
- · Текущий режим навигации: Сообщает используемый в данный момент режим навигации
- · Переход к пешеходному режиму: Переключается на пешеходный режим без повторного ввода адреса для пункта назначения
- · Переход к автомобильному режиму: Переключается на навигацию в автомобиле без повторного ввода адреса пункта назначения
- · Схема маршрута: Включает схему маршрута во время навигации
- · Отключить режим навигации: Прекращает текущую навигацию
- Настройки: Активирует меню настроек
- · Ориентиры: Активирует меню работы с ориентирами
- · Сигнал GPS: Сообщает уровень сигнала GPS
- · Где я? : Сообщает ваше текущее местоположение
- · Текущая геопозиция: Сообщает информацию о широте и долготе в градусах, минутах и секундах, а информацию о высоте в метрах
- · Включить режим свободной навигации: Включает режим свободной навигации
- · Остановить свободную навигацию: Отключает режим свободной навигации.
- · Ограничение скорости: Сообщает об ограничении скорости применительно к дороге, по которой вы движетесь
- · Текущая скорость: Сообщает вашу текущую скорость
- · Точки интереса вокруг: Показывает точки интереса любых категорий вокруг вашего текущего местоположения
- · Ориентиры вокруг: Отображает ориентиры вокруг вашего текущего местоположения

## НАВИГАЦИЯ ПО АЗИМУТУ

Режим «Навигация по азимуту» в реальном времени предоставляет информацию о расстоянии и направлении к вашему пункту назначения. Эта информация расчитывается как наикратчайшее расстояние между двумя точками, при этом никакая информация о дорогах в расчёт не принимается. Этот режим навигации особенно полезен для пунктов назначения, к которым нет обозначенных дорог. Предупреждение: данная информация предоставляется исключительно для вашего удобства, и в ней не принимаются в расчёт особенности топографии или возможная опасность, с которой вы можете столкнуться, например реки, мосты, препятствия, или аналогичные преграды. Компания Kapsys не несёт никакой ответственности за возможный ущерб, как прямой так и косвенный, причинённый в результате использования этого режима.

Режим «Навигация по азимуту» предоставляет следующую информацию:

- · Направление по сторонам света от точки вашего прибытия до вашего текущего местопложения: Север, Северо-Восток, Восток, Юго-Восток, Юг, Юго-Запад, Запад и Северо-Запад
- Расстояние от вашего текущего местоположения до места назначения, в метрах или километрах
- Направление, по которому вам необходимо двигаться, чтобы достичь места назначения. Эта информация представляется в часах, с использованием расположения цифр на циферблате, от 1 до 12 часов, основываясь на вашем последнем направлении.

Когда режим «Навигация по азимуту» активен, растояние, направление по сторонам света и направление движения сообщаются через регулярные промежутки времени.

<u>Предупреждение:</u> Приложение Kapten может точно расчитать направление вашего движения только если вы перемещаетесь. Если вы остановились, Kapten сообщает вам предыдущее правильное направление. В дополнение, когда приложение не может предоставить никакой точной информации о направлении следования, оно отправляет сообщение «Информация о направлении отсутствует». Пример сообщений в режиме «Навигация по азимуту»: «место назначения, на Северо-Запад 250 метров, пожалуйста, двигайтесь направо: ваш пункт назначения находится 250 метров в направлении на Северо-Запад, поверните направо.

Пожалуйста, обратите внимание, режим «Навигация по азимуту» не отключается автоматически после того, как вы прибыли в пункт назначения; для его отключения вам необходимо нажать кнопку «Назад».

Полезно знать: вы можете использовать настройки режима навигации по азимуту (см. «Настройки») для определения того, как часто повторяются автоматические сообщения, или включить или отключить режим «Навигация по азимуту» в конце навигации.

## ВИРТУАЛЬНАЯ НАВИГАЦИЯ

Эта функция позволяет вам читать карту и виртуально перемещаться от одного перекрёстка до следующего, сообщая вам подробное описание каждого перекрёстка.

Выберите начальный адрес из списка ниже:

- · Текущее местоположение: начинает чтение карты с вашей текущей позиции
- · По адресу: начинает чтение карты с нового адреса
- · По почтовому индексу: начинает чтение карты с нового адреса, введённого с помощью почтового индекса
- · Последние пункты назначения: начинает чтение карты с одного из введённых ранее пунктов назначения
- · Ориентир: начинает чтение карты от выбранного ориентира
- · Точка интереса: начинает чтение карты с выбранной точки интереса

После того, как адрес был выбран, с помощью навигационных клавиш выберите направление, в

котором вы хотите двигаться и нажмите «OK».

После этого приложение Kapten объявит названия улиц на следующем перекрёстке. Вновь выберите перекрёсток с помощью навигационных клавиш и нажмите «OK», чтобы подтвердить выбор направления.

Таким образом, вы сможете изучить карту, перемещаясь от одного перекрёстка к другому.

## ЗАПИСЬ МАРШРУТА

Данная функция позволяет вам записать пешеходный маршрут для последующей навигации. На этом экране вы можете:

- · Записать маршрут
- · Воспроизвести маршрут.
- Редактировать маршрут.
- · Удалить маршрут

## ЗАПИСАТЬ МАРШРУТ

Чтобы начать запись маршрута, выберите «Записать маршрут» и нажмите кнопку «OK». Ваше местоположение определяется по GPS и затем записывается с регулярными интервалами для создания маршрута.

Чтобы остановить запись маршрута, нажмите кнопку «Назад».

После окончания записи вы можете изменить название маршрута, чтобы его потом было легче найти. По умолчанию имя маршрута соответствует следующему формату: track + дата + время

**Полезно знать:** Невозможно записать маршрут за пределами карты. Если вы запишете маршрут за пределами карты, приложение Kapten поместит вас на ближайшей улице относительно вашего текущего местоположения.

Предупреждение: Запись маршрута считается навигацией, выполнение обычной навигации во время записи маршрута невозможно.

## ВОСПРОИЗВЕДЕНИЕ МАРШРУТА

Выберите «Воспроизвести маршрут», а затем выберите маршрут, который хотите воспроизвести. Маршруты отсортированы в хронологическом порядке. После выбора маршрута вы можете следовать по нему в соответствии с записанным направлением или в обратном направлении, чтобы проследить свой путь.

## РЕДАКТИРОВАНИЕ МАРШРУТА

Выберите «Редактировать маршрут» а затем выберите маршрут который хотите переименовать. Введите новое имя маршрута и подтвердите, нажав кнопку «OK».

## УДАЛЕНИЕ МАРШРУТА

Выберите «Удалить маршрут», а затем выберите маршрут, который хотите удалить.

#### УПРАВЛЕНИЕ ОРИЕНТИРАМИ

Приложение Kapten имеет функцию «ориентир», которая позволяет вам отметить местоположение, то есть записать текущую позицию вместе с информацией, которая этой позиции сопоставлена. Ориентиры, в основном, используются в качестве пунктов назначения при навигации. Кроме того,

приближение к ориентиру может объявляться и при «свободной навигации». Таким образом, ориентир является географической меткой, которая включает следующие элементы:

- · Географическое местоположение или адрес
- · Имя
- · Категория
- На этом экране вы можете:
- · Создать ориентир.
- · Редактировать ориентир.
- Удалить ориентир.

#### СОЗДАТЬ ОРИЕНТИР

На экране «Управление ориентирами» выберите «Создать ориентир», затем выберите элемент из списка:

- · Текущая позиция: позволяет создать новый ориентир из вашего текущего местоположения
- · По адресу: позволяет создать новый ориентир из введённого адреса
- · По координатам: позволяет создать новый ориентир из географических координат, широты и долготы.

После того, как вы определили географическое положение ориентира, вы можете присвоить ему имя. По умолчанию в качестве имени используется ближайший к ориентиру адрес. После того, как имя ориентиру было присвоено, нажмите кнопку «OK», чтобы подтвердить ввод, и перейти к следующему шагу -

присвойте ориентиру определённую категорию. Ориентирам можно присвоить различные категории:

- · Избранные
- · Контакты
- · Гостинницы и рестораны
- · Транспорт
- · Здоровье
- · Услуги
- · Покупки
- · Развлечения
- · Туризм
- · Спорт
- · Авто и мото
- · Разное

## РЕДАКТИРОВАТЬ ОРИЕНТИР

На экране «Управление ориентирами» выберите «Редактировать ориентир», затем выберите категорию ориентиров, которые вы хотите изменить.

После того, как будет выбран какой-либо ориентир, вы можете изменить категорию, или переименовать ориентир.

Выберите нужную опцию и произведите необходимые изменения, следуя предлагаемым шагам.

## УДАЛИТЬ ОРИЕНТИР

На экране «Управление ориентирами» выберите «Удалить ориентир», затем выберите категорию и ориентир, который вы хотите удалить.

#### СВОБОДНАЯ НАВИГАЦИЯ

В этом режиме вы можете получать описание вашего окружения в реальном времени. После

активации данной функции, приложение Kapten будет объявлять улицу, на которой вы находитесь и описание следующего перекрёстка.

Когда вы приближаетесь к перекрёстку, приложение Kapten описывает вам его, объявляя названия образующих его улиц. После того, как вы покинете перекрёсток, объявляется следующая улица, к которой вы направляетесь.

По умолчанию свободная навигация включается автоматически каждый раз, когда вы начинаете навигацию. Тем не менее, вы можете включать и выключать её по собственному желанию в меню приложения Kapten, на главном экране или нажав клавишу «Меню».

Вы можете настроить различные оповещения во время свободной навигации, например:

- Настроить объявление полезных адресов и ориентиров поблизости
- · Автоматически повторять оповещения свободной навигации

За более подробной информацией обратитесь к разделу «Настройки» приложения Kapten.

## НАСТРОЙКИ

В данном разделе описывается, как настроить различные параметры приложения Kapten. Чтобы перейти в настройки, нажмите кнопку «Меню» и выберите пункт «Настройки».

Различные параметры приложения Kapten сгруппированы по категориям:

- · Система: позволяет вам изменить параметры системы
- Карты: позволяет вам загружать и обновлять карты
- · Пешеходная навигация: позволяет изменить параметры, относящиеся к режиму пешеходной навигации
- · На автомобиле: позволяет изменить настройки, относящиеся к навигации в автомобилеmode
- · Свободная навигация: позволяет изменить параметры, относящиеся к свободной навигации
- Настройка системных параметров
- · Единицы измерения: указывает единицы измерения расстояния и скорости используемые в навигационных инструкциях (метрическая и имперская).
- · Удалить последние пункты назначения: очищает список адресов, выбранных в предыдущих маршрутах.
- · Восстановить настройки по умолчанию: восстанавливает заводские настройки приложения Kapten.

## НАСТРОЙКА КАРТ

- · Загрузка карт: позволяет вам загрузить новые карты для приложения Kapten.
- · Обновить карты: позволяет вам обновить установленные карты.
- · Место хранения: позволяет изменить место хранения карт (внутренняя память или карта памяти).

## НАСТРОЙКИ ПЕШЕХОДНОЙ НАВИГАЦИИ

- · Автоматический повтор инструкций: определяет интервал времени между навигационными оповещениями (нет, 1, 3, 5 или 10 минут)
- · Часовое оповещение: включает или выключает часовое оповещение в инструкциях, относящееся к перемещениям

## НАСТРОЙКИ АВТОМОБИЛЬНОЙ НАВИГАЦИИ

- · Тип маршрута: определяет критерий, используемый при расчёте маршрута (самый быстрый, самый короткий).
- · Включить автомагистрали: указывает, учитывать или нет автомагистрали при расчёте маршрута.
- Разрешить платные дороги: указывает, учитывать или нет платные дороги при расчёте маршрута.

· Автоматический повтор инструкций: задаёт интервал времени между проигрыванием навигационных сообщений (нет, 1, 3, 5 или 10 минут).

## НАСТРОЙКИ СВОБОДНОЙ НАВИГАЦИИ

- · Объявлять POI: выбор и исключение категорий точек интереса, которые будут объявляться при вашем приближении к ним.
- · Объявлять ориентиры: выбор и исключение различных категорий ориентиров, которые будут объявляться при вашем приближении к ним.
- · Типы оповещений: определяет режим оповещений для POI или ориентиров когда один из них вблизи (не оповещать, звуковой сигнал, или голосовое оповещение).
- · Информация о сторонах света: включение или отключение оповещений направлений компаса на текущей дороге.
- Автоматический повтор инструкций: задание интервала времени между проигрыванием навигационных сообщений при пешеходной навигации (нет, 1, 3, 5 или 10 минут).

### НАСТРОЙКИ НАВИГАЦИИ ПО АЗИМУТУ

- · Автоматический повтор инструкций: задёт интервал времени между инструкциями навигации по азимуту (Нет, 1, 3, 5 или 10 минут).
- Навигация по азимуту при достижении пункта назначения: включает или выключает автоматическое переключение в режим навигации по азимуту при завершении пешеходной или автомобильной навигации.

## ОПРЕДЕЛЕНИЕ ОСВЕЩЁННОСТИ

Это приложение оповещает об уровне освещённости, согласно показаниям датчика освещённости, расположенного сверху, на задней панели SmartVision2.

## КАК ОПРЕДЕЛИТЬ УРОВЕНЬ ОСВЕЩЁННОСТИ?

Поверните заднюю часть телефона в желаемом направлении. Если освещение имеется, SmartVision2 будет издавать звук высокой частоты. Если вокруг темно, SmartVision2 будет издавать более низкие звуки.

При использовании клавиши «Меню» доступны следующие возможности:

- · Уведомления об определении освещённости: позволяет изменить оповещения о яркости со звукового сигнала на объявления яркости в процентах освещённости.
- · Справка: позволяет обратиться к главе «Определение освещённости» руководства пользователя.

## ВИДЕОУВЕЛИЧИТЕЛЬ

Приложение Видеоувеличитель позволяет вам увеличивать текст или документы и адаптировать их размер с учётом особенностей вашего зрения. Оно предоставляет различные уровни увеличения и цветовые контрастные схемы посредством основной камеры.

## УВЕЛИЧЕНИЕ ТЕКСТА

Разместите SmartVision2 над текстом, который требуется увеличить, измените высоту таким образом, чтобы изображение стало чётким. Используйте клавиши «2» или «3» на клавиатуре, чтобы, соответственно, увеличить или уменьшить уровень увеличения.

Прочие возможности:

- Нажмите «1», чтобы включить или отключить освещение.
- Нажмите «\*», чтобы зафиксировать изображение на экране.
- Нажмите «0», чтобы сделать снимок и сохранить его в Галерее.
- Нажмите «#», чтобы выбрать одну из 9 доступных контрастных схем.

Эти возможности также доступны при использовании клавиши «Меню».

## СООБЩЕНИЯ

Это приложение отправляет и принимает короткие сообщения, которые называют SMS или MMS (текстовые сообщения, содержащие мультимедийный объект).

### ОТПРАВКА СООБЩЕНИЯ

На основном экране приложения выберите «Новое сообщение». Далее выберите получателя с помощью одного из вариантов:

- Избранные: позволяет выбрать контакт, сохранённый в избранных.
- · Контакты: позволяет выбрать контакт из списка всех ваших контактов.
- · Набрать номер: позволяет набрать номер получателя вручную.

После того, как получатель был выбран, введите ваше сообщение в текстовом поле.

Подтвердите отправку сообщения, выбрав кнопку «Отправить» в конце списка.

Дополнительные возможности доступны по нажатию кнопки «Меню»:

- · Просмотр контакта: позволяет отобразить карточку контакта.
- · Позвонить: Позволяет позвонить контакту.
- · Добавить получателей: позволяет выбрать ещё получателей.
- · Вставить шаблон: позволяет вставить текст из шаблона.
- · Вставить контакт: позволяет вставить в сообщение карточку контакта.
- · Добавить тему: позволяет установить тему для сообщения.
- · Вложить: позволяет добавить к сообщению вложение (фотографии, видео, аудиофайлы или контакты).

#### ЧТЕНИЕ СООБЩЕНИЯ

Когда вы получаете сообщение, об этом сообщается в области уведомлений и в приложении «Сообщения».

Чтобы прочитать сообщение, откройте приложение «Сообщения» и используйте клавиши со стрелками для просмотра всех ваших сообщений.

Сообщения сгруппированы по цепочкам. Это значит, что все принятые и(или) отправленные сообщения для конкретного получателя сгруппированы вместе.

Цепочки представлены в хронологическом порядке, самые последние сообщения находятся в начале списка.

Когда вы просматриваете цепочки, озвучивается только последнее сообщение в беседе. Нажмите «OK» для просмотра всей переписки.

#### ОТВЕТ НА СООБЩЕНИЕ

Выберите цепочку, содержащую сообщение, на которое вы хотите ответить, и нажмите «OK».

Откроется цепочка, содержащая все сообщения переписки. Поле редактирования ответа на сообщение будет уже выбрано. Просто введите текст и подтвердите своё желание отправить сообщение, выбрав кнопку «Отправить» в конце списка. Вы также можете прокрутить список вверх, чтобы просмотреть предыдущие принятые и(или) отправленные сообщения.

Выберите цепочку, содержащую MMS, и нажмите «OK» для просмотра переписки.

С помощью стрелок перейдите к вложению. После выбора вложения нажмите и удерживайте «OK», чтобы открыть контекстное меню, и выберите «Сохранить файл». Откроется новое окно, содержащее все вложения MMS. Выберите кнопку «OK» с помощью стрелок, чтобы загрузить все вложения. Загруженные фотографии и видео можно просмотреть в приложении Google Фото.

## УДАЛЕНИЕ СООБЩЕНИЯ

Чтобы удалить сообщение, выберите объект, который требуется удалить, и выполните долгое нажатие на клавишу «OK». Далее для удаления сообщения выберите «Удалить» из всплывающего меню.

#### ПАРАМЕТРЫ

Нажмите клавишу «Меню» на главном экране приложения «Сообщения» для доступа к следующим параметрам:

- · Поиск: позволяет осуществить поиск сообщения на телефоне.
- · Удалить все цепочки: удаляет все SMS и MMS сообщения, включая цепочки (беседы).
- · Параметры:
	- o Текстовые сообщения (SMS): позволяет настроить параметры текстовых сообщений.
	- o Мультимедийные сообщения (MMS): позволяет настроить параметры мультимедийных сообщений.
	- o Уведомления: включает мелодии и(или) вибрацию при поступлении новых сообщений.
	- o Общие: настройка шрифта в сообщениях, ограничения на количество получаемых SMS и MMS и служебные сообщения.
- · Справка: позволяет обратиться к главе "Сообщения" руководства пользователя.

## NFC

**NFC (Near Field Communication)** – это технология, которая позволяет установить связь между SmartVision2 и другими устройствами, такими как смартфон или электронная метка, поднеся их друг к другу.

NFC также можно использовать для обмена контактами, фотографиями и видео. Более того, SmartVision2 позволяет вам программировать и читать NFC-метки и выполнять назначенные на них действия.

## КАК РАБОТАЕТ ПРИЛОЖЕНИЕ NFC?

Приложение NFC, установленное на SmartVision2, работает с совместимыми электронными NFC метками. По умолчанию 3 NFC метки входят в комплект поставки вместе со SmartVision2. Эти NFC метки могут содержать личную информацию, например, текст, голосовую заметку, номер телефона, или настройки.

Приложение NFC позволяет записывать информацию на эти метки непосредственно с помощью SmartVision2 в несколько шагов.

Сначала вам необходимо записать информацию на NFC метку с помощью приложения NFC, установленного на SmartVision2. После того, как вы запрограммировали метку, вам останется поместить телефон задней стороной на метку, чтобы озвучить информацию или запустить заданное действие, записанные на метку.

С помощью меток можно, например, распознавать объекты, найти папку с документами, узнать дозу лекарства, позвонить конкретному контакту, быстро включить или отключить какую-либо настройку, и т.д.

## ЗАПИСЬ ДЕЙСТВИЯ НА ЭЛЕКТРОННУЮ NFC МЕТКУ

Выберите информацию, которую вы хотите записать на NFC метку. Выбранное действие будет выполнено, как только SmartVision2 распознает метку. Доступны следующие опции:

- · Набрать номер: сопоставляет номер телефона контакту и позднее выполняет вызов.
- · Установка профиля: позволяет назначить метку для одного из параметров телефона (Wi-Fi, Bluetooth, Авиарежим, Звонок) и позднее активирует этот параметр.
- · Приложение: позволяет сопоставить метку определённому приложению и впоследствии запустить это приложение.
- · Интернет-закладка: позволяет сопоставить метку ссылке на интернет-ресурс и запуск обозревателя для просмотра страницы.
- Текст: позволяет ввести текст на метку и позднее озвучить его.
- · Настроить Wi-Fi: сопоставляет метку настройкам сети Wi-Fi (имя и пароль) и позднее подключается к данной сети автоматически.
- · Голосовая заметка: позволяет сопоставить метку голосовой заметке и позднее позволяет её прослушать.

После того как информация выбрана и заполнена, используйте клавиши со стрелками, чтобы перейти

к кнопке «Записать» и подтвердите, нажав «OK». Поднесите заднюю сторону SmartVision2 к метке, чтобы передать на неё информацию. Раздастся звуковой сигнал, подтверждающий регистрацию информации на метке.

По окончании записи, поместите метку на предмет, который требуется обозначить (папка, коробочка с лекарствами, угловой столик и т.д.).

Полезно знать: NFC-метки можно использовать повторно. Запись новой информации на NFC-метку просто сотрёт предыдущую.

Полезно знать: SmartVision2 совместим с NFC-метками любых типов. Существуют метки различного размера в соответствии с разным объёмом памяти. SmartVision2 поставляется с тремя метками «NTAG 216» с объёмом памяти 888 байт.

Это соответствует примерно 400 символам в текстовом сообщении.

## ЧТЕНИЕ NFC-МЕТКИ

Для чтения NFC метки нет необходимости открывать приложение NFC. Просто поместите заднюю часть смартфона на NFC-метку в любой момент. SmartVision 2 установит соединение с меткой и выполнит действие, назначенное для этой метки, как было описано выше.

## ЗАМЕТКИ

Приложение «Заметки» позволяет создавать, редактировать и читать заметки в текстовом формате.

#### СОЗДАНИЕ ЗАМЕТКИ

Для создания новой заметки выберите «Новая заметка» вверху экрана. Введите текст и сохраните заметку, выбрав «Подтвердить» внизу экрана.

Сохранённая заметка теперь доступна для чтения на главном экране приложения.

Заметки сортируются в хронологическом порядке, самые последние помещаются в начало списка.

#### ЧТЕНИЕ ЗАМЕТКИ

На главном экране приложения «Заметки» выберите заметку, которую хотите прослушать. Нажмите клавишу «OK», чтобы войти в расширенный режим воспроизведения.

Расширенный режим воспроизведения позволяет использовать клавиши аппаратной клавиатуры для просмотра заметки:

- · Клавиша «0»: запустить или приостановить чтение заметки.
- · Клавиша «1»: читает символ слева от текущей позиции.
- · Клавиша «2»: читает символ справа от текущей позиции.
- · Клавиша «4»: читает слово слева от текущей позиции.
- · Клавиша «5»: читает слово справа от текущей позиции.
- · Клавиша «7»: переходит к началу заметки.
- · Клавиша «8»: переходит в конец заметки.

Другие команды для чтения заметок, приведённые ниже, доступны по кнопке «Меню»:

- · Редактировать: входит в режим редактирования заметки.
- · Копировать всё: позволяет скопировать весь текст заметки.
- · Удалить: удаляет заметку.
- · Экспортировать: копирует заметку в папку «Note» во внутренней памяти SmartVision2

## ИЗМЕНЕНИЕ ЗАМЕТКИ

Выберите заметку, которую вы хотите изменить, с главного экрана приложения с помощью клавиш навигации. Затем выполните долгое нажатие кнопки «ОК», чтобы открыть контекстное меню, и выберите пункт «Изменить».

Теперь вы можете редактировать содержимое своей заметки. Введите текст и сохраните заметку, выбрав «Подтвердить» в нижней части экрана.

## УДАЛЕНИЕ ЗАМЕТКИ

Выберите заметку, которую хотите удалить, с главного экрана приложения с помощью клавиш навигации. Затем выполните долгое нажатие кнопки «ОК», чтобы открыть контекстное меню, и выберите пункт «Удалить». Наконец, выберите «Подтвердить» в нижней части экрана, чтобы удалить заметку.

Чтобы удалить все заметки, на главном экране приложения нажмите клавишу «Меню», затем «Удалить все».

#### ПОИСК ЗАМЕТКИ

На главном экране приложения нажмите клавишу «Меню», а затем «Поиск».

Введите часть заметки, которую вы ищете, в окне редактирования, и нажмите «OK», чтобы начать поиск.

Используйте стрелки навигации для просмотра результатов поиска.

# OCR (ОПТИЧЕСКОЕ РАСПОЗНАВАНИЕ ТЕКСТА)

## ВВЕДЕНИЕ

Приложение OCR (Optical Character Recognition) (оптическое распознавание текста) позволяет вам преобразовать печатный текст в документ в цифровом формате и прочитать его содержимое вслух. Приложение использует основную камеру SmartVision2, двухсекционную вспышку и датчик приближения.

Чтобы отсканировать печатный текст, приложение OCR выполняет следующие операции:

- · Шаг 1: Сделать снимок.
- · Шаг 2: Преобразовать изображение в текстовый документ на выбранном языке, используя движок оптического распознавания текста.
- · Шаг 3: Прочитать вслух содержимое текстового документа, используя движок преобразования текста в речь.

Для того, чтобы процесс распознавания текста был успешным, большое значение имеет хорошее качество изображения. Чтобы получить изображение в наилучшем качестве, в SmartVision2 интегрирована специальная система освещения наряду с датчиком приближения, в сочетании со специальным алгоритмом.

## НАСТРОЙКИ И ПАРАМЕТРЫ OCR

Прежде чем начинать распознавание текста, рекомендуется установить ряд параметров следующим образом:

- · Выберите варианты помощи (объявление расстояния и наклона)
- · Отметьте выбор языка
- · Следующие опции доступны на главном экране OCR после нажатия кнопки «Меню»:
- Изображение из галереи: Позволяет выбрать фотографию из галереи, вместо получения изображения с камеры.
- Варианты помощи: Позволяет включить или выключить подсветку, установить звуковые оповещения об углах наклона (для контроля отклонений от горизонтального положения) и объявления о расстоянии между камерой и страницей.
- Язык распознавания текста: Устанавливает язык для распознавания текста.
- · Справка: Позволяет открыть главу «OCR (оптическое распознавание текста)» в руководстве пользователя (эту главу).

В процессе получения фотоснимка, доступны следующие сочетания клавиш аппаратной клавиатуры:

- · Клавиша «1»: Включение или отключение подсветки.
- Клавиша «2»: Включение или отключение звуковых оповещений об углах наклона (контроль горизонтального положения).
- Клавиша «3»: Включение или отключение оповещений о расстоянии между камерой и страницей.
- Клавиша «4»: Включение или отключение оповещений об углах.

ПОЛУЧЕНИЕ ИЗОБРАЖЕНИЯ

Чтобы улучшить результаты распознавания, разместите документ перед собой вертикально на плоской, чистой, хорошо освещённой поверхности, цвет которой хорошо контрастирует со цветом документа, который вы собираетесь распознать.

Поместите документ перед собой и наведите камеру smartVision2, на расстоянии, примерно, двадцать сантиметров от страницы. Приложение OCR регулярно будет объявлять о видимых краях и углах страницы.

Расположите телефон таким образом, чтобы были видны все четыре угла страницы. После того, как было получено нужное расположение страницы, SmartVision2 попросит вас не двигаться и снимок будет сделан автоматически спустя несколько секунд. После того, как снимок будет сделан, начнётся оптическое распознавание текста.

Вы также можете принудительно сфотографировать документ, даже если все четыре угла страницы не видны, нажав клавишу «OK».

## ЧТЕНИЕ РЕЗУЛЬТАТОВ РАСПОЗНАВАНИЯ

Когда процесс завершится, результат распознавания автоматически отображается на экране и зачитывается вслух. Если распознавание не работает, мы рекомендуем вернуться на главную страницу приложения OCR и начать процесс заново.

Во время чтения распознанного текста, вы можете использовать клавиши аппаратной клавиатуры для того, чтобы вручную перемещаться по распознанному тексту:

- · Клавиша «1»: позволяет прочитать символ слева от текущей позиции.
- · Клавиша «2»: позволяет прочитать символ справа от текущей позиции.
- Клавиша «4»: позволяет прочитать слово слева от текущей позиции.
- · Клавиша «5»: позволяет прочитать слово справа от текущей позиции.
- Клавиша «7»: позволяет перейти в начало распознанного текста.
- Клавиша «8»: позволяет перейти в конец распознанного текста.

Полезно знать: Выберите «Сохранить», используя клавишу «Меню», чтобы сохранить результаты распознавания в качестве заметки в приложении «Заметки». Эти заметки можно в последствии прочитать в приложении «Заметки».

## ТЕЛЕФОН

Приложение «Телефон» позволяет совершать звонки и просматривать журнал вызовов.

#### ОТВЕТ НА ЗВОНОК

Когда телефон зазвонит, нажмите клавишу «Приём», чтобы ответить на звонок. Клавиша «Приём» находится в левом конце клавиатуры. Она состоит из трёх вертикально расположенных зелёных выпуклых точек.

Полезно знать: Короткое нажатие клавиши «Приём» в режиме ожидания позволяет быстро запустить приложение «Телефон».

Полезно знать: Когда телефон звонит, вы можете коротко нажать на клавишу громкости, чтобы приглушить звук телефонного вызова, что позволит услышать имя и номер звонящего. Нажмите клавишу «Звёздочка», чтобы повторить информацию.

#### ЗАВЕРШЕНИЕ ВЫЗОВА

Чтобы завершить вызов, нажмите клавишу «Отбой». Клавиша «Отбой» расположена на правом конце клавиатуры. Она состоит из трёх горизонтальных выпуклых красных точек.

Полезно знать: Вы также можете завершить вызов, коротко нажав клавишу «Питание» (см. «Параметры специальных возможностей»).

#### ОТКЛОНЕНИЕ ВЫЗОВА

Чтобы отклонить звонок, нажмите клавишу «Отбой».

Полезно знать: Вы можете отправить автоматическое сообщение и отклонить звонок, нажав клавишу «Решётка». Затем выберите из списка сообщение, которое хотите отправить. Вы можете изменить список автоматически отправляемых сообщений с помощью параметров «Быстрого ответа» в общих настройках приложения.

#### СДЕЛАТЬ ЗВОНОК

На главном экране приложения доступны следующие варианты совершения звонков:

- · **Набрать номер**: Позволяет набрать номер телефона цифра за цифрой. Подтвердите ввод и начните звонок, нажав клавишу «Приём».
- · **Избранные**: Предоставляет быстрый доступ к избранным контактам. Чтобы добавить контакт в избранные, выберите его из списка контактов и выполните долгое нажатие клавиши «OK». Далее выберите «Избранные» и подтвердите, нажав клавишу «OK».
- · **Часто набираемые**: Предоставляет быстрый доступ к контактам, которым вы регулярно звоните.

Полезно знать: Вы можете удалить список часто используемых контактов с помощью клавиши «Меню».

· **Контакты**: Открывает доступ к адресной книге.

Полезно знать: Вы можете отфильтровать список контактов, написав имя контакта, который вы ищете, с помощью клавиш аппаратной клавиатуры.

· **История звонков**: Позволяет просмотреть все совершённые и принятые вызовы. Звонки перечислены от самых последних к более старым. Выберите контакт из списка и нажмите клавишу "OK" для доступа к дополнительным возможностям (таким как позвонить на номер, создать контакт, добавить к контакту, отправить сообщение, сведения о звонках)

Полезно знать: Вы можете удалить историю звонков с помощью клавиши «Меню».

- · **Голосовая почта**: Предоставляет быстрый доступ к службе голосовой почты. Предупреждение: Данная функция, позволяющая прослушивать сообщения на автоответчике, без необходимости набирать номер, может предоставляться не всеми операторами сети. Тем не менее, вы можете настроить стандартную систему сообщений в настройках вызова. Голосовую почту также можно настроить и назначить на клавишу «1» для быстрого доступа.
- · **Поиск**: Позволяет найти контакт в адресной книге.

Дополнительные опции доступны по нажатию на клавишу «Меню»:

- · **Общие**: Открывает доступ к общим настройкам приложения «Телефон» (Параметры отображения, Звук и вибрация, Быстрый ответ, TTY).
- · **Вызовы**: Открывает доступ к параметрам звонков (настройка голосовой почты, разрешённые номера, слуховые аппараты, переадресация вызовов).
- · **Быстрый набор**: Позволяет назначить избранные номера на клавиши аппаратной клавиатуры для быстрого доступа. После того, как номер был назначен, вы можете нажать выбранную клавишу чтобы начать звонок непосредственно с главного экрана.
- · **Справка**: Позволяет просмотреть главу «Телефон» руководства пользователя (эта глава).

## ВОЗМОЖНОСТИ ВО ВРЕМЯ ЗВОНКА

Во время звонка доступны следующие возможности:

- · **Динамик**: переключает звук разговора на основной динамик SmartVision2 (режим Hands-free).
- Полезно знать: короткое нажатие на клавишу голосовых команд переключает SmartVision2 в режим hands-free.
- · **Откл. звук**: позволяет вам отключить микрофон SmartVision2, так что ваш собеседник не будет вас слышать.
- · **Удерж. вызов**: Ставит текущий звонок на удержание. Нажмите эту кнопку ещё раз, чтобы возобновить разговор.
- · **Ещё**: Позволяет начать ещё один звонок, переключиться в режим конференцсвязи или записать разговор.

## GOOGLE ФОТО

Приложение Google Фото – это стандартное приложение Google с помощью которого вы можете просматривать свои фотографии на SmartVision2.

Пожалуйста, обратитесь к руководству пользователя Google ниже, чтобы узнать, как работать с этим приложением.

[Ссылка](https://support.google.com/photos/?hl=en#topic=6128818) [на](https://support.google.com/photos/?hl=en#topic=6128818) [Google](https://support.google.com/photos/?hl=en#topic=6128818) [Фото](https://support.google.com/photos/?hl=en#topic=6128818)

## PLAY МУЗЫКА

Приложение Play Музыка – это стандартное приложение Google с помощью которого можно загружать и слушать музыку.

Пожалуйста, обратитесь к руководству пользователя Google ниже, чтобы узнать, как работать с этим приложением.

[Play](https://support.google.com/googleplay/topic/6230690?hl=en) [Музыка](https://support.google.com/googleplay/topic/6230690?hl=en).

## PLAY МАРКЕТ

Приложение Play Маркет – это стандартное приложение Google с помощью которого можно загружать новые приложения и виджеты.

Пожалуйста, обратитесь к руководству пользователя Google ниже, чтобы узнать, как работать с этим приложением.

[Play](https://support.google.com/googleplay#topic=3364264) [Маркет](https://support.google.com/googleplay#topic=3364264).

## SOS

SmartVision2 имеет функцию SOS, которая позволяет передать экстренный вызов и(или) сообщение, содержащее текущую геопозицию, до 10 заранее определённым абонентам.

Предупреждение: Компания KAPSYS не может нести ответственности за прямой или косвенный ущерб, причинённый ненадлежащей работой функции SOS, независимо от того, было ли это вызвано проблемами аппаратной части устройства или недоступностью телефонных сетей.

## ВКЛЮЧЕНИЕ И ОТКЛЮЧЕНИЕ ФУНКЦИИ SOS

Благодаря приложению SOS, вы можете настроить автоматическую передачу сигналов тревоги, таких как экстренный вызов, экстренное сообщение или и то, и другое, списку выбранных вами абонентов.

В случае чрезвычайных обстоятельств и при наличии включённой и настроенной функции SOS, нажмите и удерживайте на протяжении трёх секунд кнопку SOS , расположенную на задней панели SmartVision2.

Сигнал SOS можно остановить одним из следующих способов:

- нажмите и удерживайте на протяжении трёх секунд кнопку SOS;
- · нажмите кнопку «Отбой»;
- · нажмите кнопку «Назад».

Полезно знать: во время отправки тревожного сигнала отображается экран с предупреждением.

Предупреждение: функция SOS по умолчанию отключена. Перед использованием её необходимо включить и настроить. Если данная функция настроена неправильно, вы получите уведомление в панели уведомлений.

## КАК НАСТРОИТЬ ПАРАМЕТРЫ ФУНКЦИИ SOS

Прежде чем использовать функцию SOS, вам необходимо задать следующие параметры:

- Кнопка SOS: расположена на задней стороне SmartVision2, кнопка SOS включает или отключает функцию SOS.
- Задержка активации: Позволяет настроить время, на протяжении которого вы будете держать кнопку SOS нажатой, прежде чем функция SOS включится (1, 2, 3 или 5 секунд).
- · Воспроизвести звук: включает мощный звуковой сигнал.
- · Мерцающая подсветка: включает или отключает использование подсветки в качестве сигнала SOS.
- · Список телефонных номеров: позволяет назначить список номеров для экстренного вызова. Когда включается SOS, на эти номера поочерёдно будут совершаться звонки или на них будет отправляться заранее сформированное сообщение.
- Телефонный звонок: активирует звонки на заранее определённые номера в списке. В случае чрезвычайных обстоятельств звонки будут совершаться поочерёдно один за другим, до тех пор, пока на какой-либо из вызовов не будет получен ответ.
- · Задержка перед ответом: определяет период времени ожидания перед набором следующего номера в списке (время по умолчанию 30 секунд).
- · Определение автоответчика: позволяет избежать блокировки автоответчиком. Ваш абонент должен будет нажать клавишу на своём телефоне, чтобы принять вызов.
- Отправка SMS: Включает отправку SMS на заранее заданный номер.
- Отправка координат: включает ваши GPS координаты, если они доступны во время включения SOS и отправки SMS.
- · Текстовое сообщение: позволяет отредактировать экстренное сообщение и включить его в SMS.
- Справка: открывает главу SOS руководства пользователя (эта глава).

# НАСТРОЙКИ

Данное приложение позволяет включать и отключать определённые функции или изменять существующие настройки. SmartVision2 поставляется с целым рядом предустановленных настроек, которые можно изменять, такими как язык, экран, и т.д.

## ОБЩИЕ НАСТРОЙКИ

Общие настройки SmartVision2 организованы по категориям, как показано ниже:

#### КАТЕГОРИЯ «БЕСПРОВОДНЫЕ СЕТИ»:

- · Wi-Fi: Позволяет создавать и управлять подключениями к сетям Wi-Fi для доступа в интернет.
- · Загрузка в режиме Turbo: Позволяет быстрее загружать большие файлы путём одновременного использования Wi-Fi и 3G / 4G сетей.
- Bluetooth: позволяет включать и управлять подключениями к различным аксессуарам и периферийным устройствам по Bluetooth для обмена данными или мультимедийными файлами.
- Использование данных: позволяет управлять использованием данных на вашем тарифном плане и настраивать лимиты на использование данных.
- · Ещё: Открывает доступ к дополнительным параметрам таким как:
	- o Режим в самолёте: Позволяет отключить все источники радиосигнала Wi-Fi, Bluetooth, мобильную сеть и т. д.
	- o NFC: Включение, выключение и настройка параметров NFC. Функция NFC позволяет совершать платежи и оплачивать проезд в общественном транспорте, или показывать билеты после загрузки соответствующего приложения.
	- o Модем и точка доступа: Позволяет использовать телефон в качестве модема и делиться интернет-подключением с другими устройствами.
	- o VPN: Позволяет настроить виртуальную частную сеть (VPN) и подключаться к таким сетям.
	- o Мобильная сеть: Позволяет настроить параметры мобильной сети (передачу данных в роуминге, точки доступа, типы сетей, оператора сети и т. д.).

## КАТЕГОРИЯ «УСТРОЙСТВО»:

- · Домашний экран: Позволяет настроить внешний вид главного экрана.
- · Дисплей: Позволяет настроить внешний вид экрана (уровень яркости, обои, спящий режим, размер шрифта и т. д.).
- Звук и уведомления: Позволяет настроить звук вашего устройства (рингтон, уведомление о сообщении, громкость и т. д.).
- · Приложения: Позволяет управлять установленными на устройстве приложениями.
- · Хранилище и USB: позволяет управлять различными носителями на SmartVision2.
- Батарея: Позволяет следить за расходом заряда батареи.
- · Память: Позволяет управлять использованием памяти SmartVision2.

## КАТЕГОРИЯ «ЛИЧНЫЕ ДАННЫЕ»:

- · Местоположение: Позволяет включить или отключить службу местоположения Google. Эта служба позволяет приложениям сторонних поставщиков и сайтам собирать и использовать данные о местоположении SmartVision2 и предоставлять различные сервисы, связанные с вашим местоположением.
- · Безопасность: Позволяет настраивать параметры безопасности (PIN-код, экран

блокировки, пароли и т. д.).

- · Аккаунты: Позволяет управлять учётными записями электронной почты и синхронизацией.
- · Google: Позволяет управлять настройками приложений и служб Google.
- · Язык и ввод: Позволяет настроить язык ввода с экрана и клавиатуры на SmartVision2.
- · Восстановление и сброс: Позволяет удалить личную информацию и восстановить настройки по умолчанию.

# КАТЕГОРИЯ «СИСТЕМА»:

Дата и время: Позволяет настроить дату и время на устройстве (часовой пояс, формат времени и т. д.).

Расписание вкл/выкл питания: Позволяет настроить автоматическое включение и выключение устройства.

- · Спец. возможности: Позволяет настроить функции специальных возможностей SmartVision2. Параметры специальных возможностей описаны в параграфе «Параметры специальных возможностей».
	- · Печать: Позволяет настроить параметры плагина печати, установленного на SmartVision2.
	- · О телефоне: Позволяет просмотреть статус телефона и установить обновления.

## ПОДКЛЮЧЕНИЕ К WI-FI

Выберите «Wi-Fi» в списке настроек. Измените статус «Выкл» Wi-Fi на «Вкл», чтобы увидеть список видимых сетей Wi-Fi.

Выберите сеть, к которой хотите подключиться, в списке и нажмите клавишу «OK», чтобы подключиться к ней.

Для подключения к защищённой сети Wi-Fi введите пароль. Вы можете отметить флажок «Показать пароль» ниже поля ввода, если вы хотите видеть и слышать пароль Wi-Fi.

Наконец, выберите пункт «Подключиться», чтобы завершить процедуру. Статус «Подключено»

отображается под именем сети, если процедура подключения была выполнена правильно.

<u>Полезно знать:</u> Пароль и тип ключа безопасности (WEP / WPA2) предоставляются поставщиком услуг или настроены на вашем маршрутизаторе. Обратитесь к этой информации для настройки подключения, учитывая прописные и малые буквы.

Полезно знать: Дополнительные параметры подключения доступны по нажатию на кнопку «Меню».

## ПОДКЛЮЧЕНИЕ УСТРОЙСТВА ПО BLUETOOTH

Выберите «Bluetooth» в списке настроек. Измените статус Bluetooth на "Вкл" , чтобы отобразить список видимых устройств Bluetooth.

Выберите устройство Bluetooth, которое вы хотите подключить к SmartVision2, в списке и нажмите клавишу «OK» для подключения.

Чтобы завершить сопряжение, следуйте инструкциям на экране. Если вас просят ввести PIN-код, попробуйте 0000 или 1234 (это наиболее распространённые коды) или обратитесь к документации устройства. Если сопряжение удалось, то между устройствами устанавливается соединение.

Полезно знать: Чтобы увеличить время работы батареи от одной зарядки до другой, отключайте подключение по Bluetooth, когда вы его не используете.

Полезно знать: Дополнительные параметры подключения доступны по нажатию на кнопку «Меню».

Для загрузки и установки обновлений SmartVision2 вам необходимо наличие подключения к интернету.

Чтобы обновит устройство, перейдите в «Настройки», выберите «О телефоне» а затем «Обновление системы».

Выберите «Загрузить и установить» в конце списка и нажмите кнопку «OK» для начала загрузки.

Загрузка обновления может занять некоторое время, в зависимости от вашего соединения. Вы можете отслеживать ход загрузки в панели уведомлений. Когда загрузка завершится, выберите «Установить» на экране «Обновление системы». Для завершения процесса может потребоваться несколько минут, прежде чем вы вновь сможете использовать устройство (получить голосовую обратную связь).

## ИЗМЕНЕНИЕ СИНТЕЗАТОРА РЕЧИ

По умолчанию SmartVision2 поставляется с женским и мужским голосом в стандартном качестве. Вы также можете загрузить бесплатные голоса в высоком качестве с помощью подключения к интернету. Для изменения синтезатора речи или для загрузки новых голосов, выберите «Спец. Возможности» в списке настроек, а затем «Синтез речи».

По умолчанию доступны два синтезатора речи:

- · Голоса Kapsys: Позволяет выбрать голоса стандартного качества либо загрузить голоса в высоком качестве через интернет.
- · Многоязычный интерфес: Позволяет назначить до 3 языков на сочетания клавиш для изменения языка системы «на лету».

## НАСТРОЙКА ГОЛОСОВ KAPSYS:

Выберите «Настройки синтезатора речи» в Голосах Kapsys для доступа к следующим возможностям:

- · Язык: Позволяет выбрать язык по умолчаню для синтеза речи.
- Настройки для Голосов Kapsys: Позволяет выбрать тип и качество синтеза речи (женский или мужской голос, обычное или премиальное качество).
- · Установить голосовые данные: Позволяет загрузить голоса высокого качества. Выберите из списка голос, который хотите установить и нажмите клавишу «OK» для начала загрузки. Следуйте указаниям для завершения установки. Установленные голоса затем будут доступны в списке «Настройки Голосов Kapsys».

## НАСТРОЙКИ МНОГОЯЗЫЧНОСТИ:

Выберите «Настройки синтезатора речи» для многоязычного интерфейса, чтобы получить доступ к следующим возможностям:

- · Язык: Позволяет выбрать язык по умолчаню для синтеза речи.
- · Настройки многоязычного интерфейса: Позволяет назначить три голоса по умолчанию. Далее вы можете назначить сочетания клавиш для быстрого переключения между языками. (см. «Сочетания клавиш» в главе «Параметры специальных возможностей»)
# ДИКТОФОН

Приложение Диктофон позволяет записывать голосовые заметки и воспроизводить их позднее.

ЗАПИСЬ ГОЛОСОВОЙ ЗАМЕТКИ

Чтобы начать запись, выберите «Запись» на главном экране приложения.

Выберите «Пауза», чтобы поставить запись на паузу, и «Запись», чтобы её возобновить.

Чтобы завершить запись, выберите «Стоп».

По завершении записи, выберите один из трёх вариантов:

- · Воспроизвести: Позволяет воспроизвести записанную голосовую заметку.
- · Удалить: Удаляет записанную голосовую заметку.
- · Сохранить: Сохраняет записанную голосовую заметку.

### ВОСПРОИЗВЕДЕНИЕ ГОЛОСОВОЙ ЗАМЕТКИ

На главном экране приложения, выберите пункт «Список». После выбора появится список всех записанных голосовых заметок.

Выберите из списка голосовую заметку, которую хотите воспроизвести, и нажмите кнопку «OK».

Во время воспроизведения вы можете:

- · Пауза/Воспроизвести: позволяет поставить на паузу и возобновить воспроизведение голосовой заметки.
- · Стоп: завершает воспроизведение голосовой заметки.
- В конце проигрывания вы можете выбрать один из следующих вариантов:
- · Воспроизвести: позволяет заново воспроизвести голосовую заметку.
- Список : открывает список всех записанных голосовых заметок.
- · Удалить: Позволяет удалить текущую голосовую заметку.

#### ПЕРЕИМЕНОВАНИЕ ГОЛОСОВОЙ ЗАМЕТКИ

Выберите «Список» на главном экране приложения. Появится список всех голосовых заметок.

Выберите из списка голосовую заметку, которую вы хотите редактировать, и выполните долгое нажатие на клавишу «OK».

Выберите «Переименовать запись». Удалите содержимое поля редактирования, затем введите новое имя для голосовой заметки и с помощью клавиш-стрелок выберите кнопку «OK».

### УДАЛЕНИЕ ГОЛОСОВОЙ ЗАМЕТКИ

Выберите «Список» на главном экране приложения. Появится список всех голосовых заметок.

Выберите в списке голосовую заметку, которую хотите удалить, и выполните долгое нажатие на клавишу «OK».

Выберите «Удалить запись» и подтвердите, выбрав кнопку «OK» с помощью клавиш-стрелок.

# WEB-РАДИО

Это приложение позволяет вам слушать предпочитаемые радиостанции через интернет.

### ПРОСЛУШИВАНИЕ РАДИОСТАНЦИИ

Чтобы прослушать радиостанцию, введите имя радиостанции, которую хотите прослушать, в поле ввода, и нажмите клавишу «OK» для отображения результатов поиска.

Далее используйте навигационные клавиши для просмотра результатов и подтвердите ваш выбор, нажав клавишу «OK».

Радиостанция начнёт воспроизводится автоматически. Чтобы выключить радио, с помощью навигационных клавиш перейдите к кнопке «Стоп» и подтвердите.

Полезно знать: Во время воспроизведения вы можете выбрать пункт «Добавить в избранное» внизу экрана, чтобы сохранить эту радиостанцию в избранном, чтобы слушать её в другой раз.

В приложении Web Радио имеются следующие опции:

- · Недавние: открывает быстрый доступ к последним из недавно прослушанных станций.
- Избранные: открывает быстрый доступ к станциям, которые вы сохранили в качестве избранных.
- · Все: позволяет просмотреть все доступные радиостанции в приложении Web Радио (по категориям, стране, подкасты, и т. д.).

# ЧАСТО ЗАДАВАЕМЫЕ ВОПРОСЫ

#### ОБЩИЕ СВЕДЕНИЯ

### ДОЛЖЕН ЛИ Я ПЛАТИТЬ ЗА ОБНОВЛЕНИЯ ПРОГРАММНОГО ОБЕСПЕЧЕНИЯ?

Нет, все обновления для SmartVision2 являются бесплатными.

#### ОТКУДА Я УЗНАЮ О ТОМ, ЧТО ПОЯВИЛИСЬ ОБНОВЛЕНИЯ?

SmartVision2 проверяет наличие обновлений. Если появляется обновление, в панели уведомлений появляется автоматическое оповещение об этом.

Вы также можете проверить наличие обновлений в любое время, перейдя в «Настройки», «О телефоне», «Обновления системы».

### Я НЕ МОГУ ЗАГРУЗИТЬ ОБНОВЛЕНИЯ, ЧТО МНЕ ДЕЛАТЬ?

Убедитесь в том, что у SmartVision2 есть подключение к интернету, поскольку оно необходимо для загрузки обновлений. Также рекомендуется использовать сеть Wi-Fi для оптимизации времени загрузки.

Если во время загрузки произошла ошибка, пожалуйста, запустите обновление заново, перейдя в «Настройки», «О телефоне», «Обновления системы».

Если вы установили в SmartVision2 дополнительную карту памяти, пожалуйста, извлеките её перед обновлением.

Вы можете контролировать процесс загрузки через оповещения в панели уведомлений.

По завершении загрузки выберите «Установить» на экране «Обновление системы».

#### МОЙ ТЕЛЕФОН СЛИШКОМ БЫСТРО ПЕРЕХОДИТ В СПЯЩИЙ РЕЖИМ, МОГУ ЛИ Я ИЗМЕНИТЬ ВРЕМЯ ЗАДЕРЖКИ ДО ПЕРЕХОДА В СПЯЩИЙ РЕЖИМ?

Да, у вас есть выбор из семи различных интервалов времени задержки. Когда вы включаете SmartVision2 впервые, выбран интервал «1 минута». Чтобы изменить этот интервал, пожалуйста, перейдите в «Настройки», «Дисплей», «Сон», и выберите желаемый интервал между 15 сек, 30 сек, 1 мин, 2 мин, 5 мин, 10 мин или 30 мин.

#### КАКИМ ОБРАЗОМ Я МОГУ ПОЛУЧИТЬ ИНФОРМАЦИЮ О ЗАРЯДЕ БАТАРЕИ, БЕСПРОВОДНЫХ СЕТЯХ, ДАТЕ, ВРЕМЕНИ И О ПОЛУЧЕННЫХ СООБЩЕНИЯХ?

Чтобы получить информацию о состоянии телефона, одновременно нажмите клавишу «Решётка» и клавишу «1».

Вы также можете настроить автоматическое произнесение этой информации при разблокировке SmartVision2. По умолчанию каждый раз, когда вы отключаете спящий режим, проговариваются время и уровень заряда батареи.

Чтобы добавить дополнительную информацию, нажимите одновременно клавишу «Решётка» и клавишу «0», чтобы открыть «Настройки специальных возможностей Kapsys». Затем выберите в списке пункт «Речь при пробуждении».

Выберите информацию, которую вы хотите слышать при разблокировке SmartVision2 из следующего списка: Текущее время, Текущая дата, Уровень заряда батареи, Состояние сети, Пропущенные звонки, Новые сообщения, Новые письма, Обновления ПО.

### ПОЧЕМУ У МЕНЯ НЕ ПОЛУЧАЕТСЯ НАБИРАТЬ ТЕКСТ С КЛАВИАТУРЫ?

В некоторых случаях приложения из Play Маркета могут не поддерживать использование аппаратной клавиатуры. В этом случае предпочтительнее использование виртуальной клавиатуры.

Чтобы отобразить виртуальную клавиатуру, выберите область ввода и нажмите клавишу «OK». Появится виртуальная клавиатура в нижней части экрана.

Далее удерживайте палец на экране, чтобы просматривать буквы виртуальной клавиатуры. Отпустите палец, когда попадёте на желаемый символ, чтобы осуществить его ввод.

### МОГУ ЛИ Я СОВСЕМ ОТКЛЮЧИТЬ СЕНСОРНЫЙ ЭКРАН?

Да, нажмите одновременно клавишу «Решётка» и клавишу «0», чтобы открыть «Настройки специальных возможностей Kapsys», затем отметьте «Отключить сенсорный экран».

### КАК УВЕЛИЧИТЬ РАЗМЕР ОТОБРАЖАЕМОЙ НА ЭКРАНЕ ИНФОРМАЦИИ?

Вы можете увеличить размер шрифта, перейдя в «Настройки», «Спец.возможности», «Размер шрифта».

Вы также можете использовать жесты увеличения, которые по умолчанию включены на SmartVision2. Они позволяют вам увеличить изображение, нажав трижды быстро на экран. После активации увеличения вы можете просматривать страницу, прокручивая экран двумя пальцами, или настроить уровень увеличения, сводя и разводя два пальца на экране.

Наконец, вы можете воспользоваться функцией MagniText, нажав одновременно клавишу «Решётка» и клавишу «6». Эта функция позволяет отобразить на одной строке экрана последнюю произнесённую информацию. Переключите SmartVision2 в альбомный режим, чтобы отобразить эту информацию на весь экран.

#### КАК Я МОГУ ОПТИМИЗИРОВАТЬ ВРЕМЯ АВТОНОМНОЙ РАБОТЫ SMARTVISION2?

Вы можете отключить Wi-Fi, Bluetooth, и определение местоположения по GPS, если вы ими не пользуетесь (Сочетание клавиш: нажмите одновременно клавишу «Решётка» и клавишу «3»).

Вы также можете уменьшить яркость экрана или воспользоваться функцией «Чёрный экран», чтобы отключить питание сенсорного экрана. Чтобы это сделать, нажмите одновременно клавишу «Решётка» и клавишу «0», чтобы открыть настройки специальных возможностей, затем отметьте в списке «Чёрный экран».

### МОГУ ЛИ Я ПОЛУЧИТЬ ПРИЛОЖЕНИЯ SMARTVISION2 PREMIUM?

Да. По умолчанию приложения OCR, Kapten и Book Reader, которые являются частью SmartVision2 Premium, доступны на SmartVision2 в течении 15-дневного пробного периода. Активация пробного периода начинается в момент первого запуска приложения (обратите внимание, что для запуска этих приложений во время пробного периода необходимо наличие подключения к интернету). По окончании пробного периода, приложение перестаёт функционировать, но вы можете обратиться к продавцу, у которого было приобретено устройство, для покупки постоянной версии одного или всех нужных вам приложений.

#### СИНТЕЗ РЕЧИ И РАСПОЗНАВАНИЕ

#### КАК МНЕ ИЗМЕНИТЬ СИНТЕЗАТОР РЕЧИ?

Вы можете выполнить долгое нажатие на клавишу «Меню», чтобы открыть общее контекстное меню и выбрать «Настройки синтеза речи». Выберите кнопку «Настройки синтеза речи» для голосов Kapsys. Далее выберите «Настройка голоса для Kapsys», далее «Выбрать голос». Появится список голосов, установленных на SmartVision2. Выберите голос, который вы хотите использовать, и подтвердите, нажав клавишу «OK».

#### КАКИМ ОБРАЗОМ Я МОГУ ЗАГРУЗИТЬ НОВЫЙ СИНТЕЗАТОР РЕЧИ?

По умолчанию SmartVision2 поставляется с мужским и женским голосом в стандартном качестве. Тем не менее, у вас есть возможность загрузить 3 дополнительных премиум голоса через интернет.

Чтобы загрузить премиум голоса, нажмите и удерживайте клавишу «Меню» для вызова общего контекстного меню, и выберите «Настройки синтеза речи». Выберите кнопку «Настройки синтезатора речи» для голосов Kapsys , а затем «Установить голосовые данные». Выберите из списка голос, который хотите установить, и подтвердите загрузку, нажав на клавишу «OK».

По окончании загрузки выберите «Установить» в конце списка. Когда установка завершится, выберите «OK» в конце списка.

Новый голос теперь доступен в «Настройках для голоса Kapsys».

Вы также можете загрузить другие синтезаторы речи из Play Маркета(такие как «Acappella», синтезатор речи Google, и т.д.)

#### КАК РАБОТАЕТ МНОГОЯЗЫЧНЫЙ СИНТЕЗ РЕЧИ?

Эта система позволяет вам быстро переключаться с одного синтезатора речи на другой. После активации, вы можете настроить до трёх языков.

По умолчанию установлены следующие языки:

- · Язык 1: Французский
- · Язык 2: Английский
- · Язык 3: Немецкий

Вы можете изменить эти языки, выбрав кнопку «Настройки синтеза речи».

После настройки вам необходимо назначить сочетание клавиш для функции переключения языков.

Чтобы это сделать, войдите в настройки специальных возможностей Kapsys и выберите «Сочетания клавиш». Выберите свободное сочетание клавиш и нажмите «OK». Выберите из списка «Изменить язык синтезатора», далее нажимайте эту комбинацию, чтобы переключать синтезатор речи между тремя настроенными языками.

#### МОГУ ЛИ Я РЕГУЛИРОВАТЬ СКОРОСТЬ РЕЧИ?

Да. Доступно несколько уровней скорости речи в зависимости от ваших предпочтений. Когда вы впервые включаете SmartVision2, активен уровень «Обычная».

Воспользуйтесь комбинацией клавиш «Решётка» и «4» или «Решётка» и «5» - нажатые одновременно, они, соответственно, уменьшают или увеличивают скорость речи.

Вы также можете изменить скорость речи, выполнив долгое нажатие на клавишу «Меню» для открытия общего контекстного меню. Выберите «Настройки синтеза речи», далее выберите «Скорость речи» и отметьте предпочитаемое значение скорости из следующего списка: Очень медленная, Медленная, Обычная, Умеренно быстрая, Быстая, Ускоренная, Сильно ускоренная, Максимальная.

## КАК НАСТРОИТЬ ГРОМКОСТЬ НА ТЕЛЕФОНЕ?

В SmartVision2 различаются 3 типа громкости, для которых возможна раздельная настройка уровня звука. К этим категориям громкости относятся «Рингтоны и уведомления», «Мультимедиа» и «Будильник».

Рингтон и уведомления:

По умолчанию, клавиши регулировки громкости «Плюс» и «Минус» на правой панели устройства непосредственно изменяют громкость рингтона и уведомлений. Вы также можете изменить громкость рингтона и уведомлений перейдя в «Настройки», «Звук и уведомления», кнопка «Настройки устройства» рядом с общим профилем, далее «Громкость рингтона».

· Мультимедиа:

Это звук синтезатора речи, MP3 файлов и видео. Для изменения громкости звука мультимедиа, используйте клавиши изменения громкости «Плюс» и «Минус» когда говорит синтезатор речи или проигрывается MP3 файл.

Чтобы изменить громкость будильника: Выберите «Настройки», «Звук и уведомления», «Настройки устройства» (кнопка рядом с общим профилем), затем «Громкость будильника».

# РАБОТАЮТ ЛИ ГОЛОСОВЫЕ КОМАНДЫ БЕЗ ПОДКЛЮЧЕНИЯ К ИНТЕРНЕТУ?

Нет, для работы голосовых команд требуется подключение к интернету.

### В КАКИХ ПРИЛОЖЕНИЯХ Я МОГУ ИСПОЛЬЗОВАТЬ РАСПОЗНАВАНИЕ РЕЧИ?

Когда вы находитесь в поле ввода, вы можете воспользоваться кнопкой голосовых команд для диктовки текста или зашифрованного содержимого.

Например, в следующих приложениях:

- Телефон продиктовать телефонный номер,
- Сообщения продиктовать содержимое SMS,
- Электронная почта продиктовать содержимое письма.

Вы также можете использовать кнопку голосовых команд для поиска в интернете или для запуска некоторых функций.

Полный список действий, которые можно выполнить с помощью распознавания речи, находится в [разделе](https://support.google.com/websearch/answer/2940021?co=GENIE.Platform%3DAndroid&hl=en) [поддержки](https://support.google.com/websearch/answer/2940021?co=GENIE.Platform%3DAndroid&hl=en) [Google](https://support.google.com/websearch/answer/2940021?co=GENIE.Platform%3DAndroid&hl=en) или по ключевому слову «ОК Google».

Кроме того, мы рекомендуем ассоциировать электронный адрес в Gmail со службой «OK Google», чтобы получить максимальную пользу от голосовых команд.

СВЯЗЬ

### КАК Я МОГУ ПЕРЕДАТЬ ФАЙЛЫ (МУЗЫКУ, ТЕКСТЫ...) В SMARTVISION2 С МОЕГО КОМПЬЮТЕРА?

Подключите SmartVision2 к компьютеру с помощью USB кабеля. Появится окно настройки USB подключения. Выберите «Передача файлов». SmartVision2 будет опознан как внешний носитель и вы сможете передать ваши файлы.

Если ваш компьютер работает под управлением Windows 10, вам потребуется установить драйвер перед тем, как SmartVision2 будет распознан как внешний носитель. Чтобы это сделать, откройте Диспетчер устройств Windows, когда SmartVision2 подключен к вашему компьютеру. В списке «Неизвестное устройство» выберите «Обновить драйвер». В следующем окне выберите «Поиск драйверов на этом компьютере», а затем «Выбрать из списка драйверов устройств на моём компьютере». В списке выберите «Android Phone», а затем «USB MTP Device». Завершите процедуру, выбрав «Далее» для установки драйвера.

Для Mac вам необходимо загрузить программу совместимости с устройствами на Android , такую как «Android File Transfer».

После того как SmartVision2 будет распознан вашим компьютером, вам необходимо скопировать файлы во внутреннюю память в одну из соответствующих папок:

- Books или Download: для аудиокниг, файлов в формате pdf, word, txt и html.
- · Music : для ваших музыкальных (MP3) файлов
- · DCIM : для ваших изображений и видео
- · Alarms : для ваших звуков сигналов будильника
- Ringtones : для ваших рингтонов
- Notifications : для ваших звуков уведомлений

#### МОЖНО ЛИ УВЕЛИЧИТЬ ПАМЯТЬ SMARTVISION2?

Да, вы можете увеличить память SmartVision2, вставив карту памяти в формате Micro SD объёмом до 64 ГБ. Слот для карты памяти располагается непосредственно над слотом для SIM карты.

#### МОГУ Я ПОДКЛЮЧИТЬ BLUETOOTH ГАРНИТУРУ К SMARTVISION2?

Да, можно подключить Bluetooth гарнитуру к SmartVision2 для совершения и приёма звонков. Чтобы это сделать, вам следует активировать Bluetooth подключение: в настройках активируйте Bluetooth и откройте Bluetooth для обнаружения всех устройств рядом с вами. Выберите модель гарнитуры, которую хотите подключить и нажмите клавишу «OK» для установки сопряжения. Далее введите pin код (по умолчанию pin код oчасто бывает «0000» или «1234»).

Предупреждение: если вы также хотите слушать музыку, радио или слышать синтезатор речи на SmartVision2, у вас должна быть Bluetooth гарнитура типа «A2DP» (advanced audio distribution profile).

### МОЖНО ЛИ К SMARTVISION2 ПОДКЛЮЧИТЬ ДИСПЛЕЙ БРАЙЛЯ?

Да, дисплей Брайля можно подключить к SmartVision2. Чтобы это сделать, вам нужно сначала активировать «BrailleBack» в настройках специальных возможностей. Эта функция позволяет подключить дисплей Брайля к SmartVision2 через Bluetooth. Когда вы используете BrailleBack, содержимое экрана появляется на вашем дисплее Брайля. Вы можете перемещаться и взаимодействовать с устройством с помощью клавиш дисплея Брайля. Вы также можете вводить текст с помощью клавиатуры Брайля.

Для получения более подробных сведений по использованию BrailleBack и подключении дисплея Брайля, пожалуйста, перейдите по следующей ссылке: [Google BrailleBack.](https://support.google.com/accessibility/android/answer/3535226?hl=en)

#### ТЕЛЕФОН И SMS

#### КАК ДОБАВИТЬ КОНТАКТ В «ИЗБРАННЫЕ»?

Чтобы добавить контакт в «Избранные», откройте карточку контакта в приложении «Контакты». Нажмите клавишу «Меню», а затем «Добавить в избранные».

#### КАК ИМПОРТИРОВАТЬ КОНТАКТЫ?

По умолчанию контакты на SIM-карте отображаются автоматически. Но вы можете импортировать другие контакты из внутренней памяти телефона или с карты памяти. Чтобы это сделать, запустите приложение «Контакты», затем нажмите клавишу «Меню» и, наконец, выберите «Импорт/Экспорт». Выберите в списке «Импортировать из .vcf файла» и следуйте процедуре импорта.

#### КАК ВКЛЮЧИТЬ ОСНОВНОЙ ДИНАМИК ВО ВРЕМЯ ТЕЛЕФОННОГО РАЗГОВОРА?

Чтобы включить или выключить динамик во время звонка, коротко нажмите кнопку голосовых команд на правой панели SmartVision2.

### МОГУ ЛИ Я СОВЕРШАТЬ ВИДЕОЗВОНКИ?

Да, в SmartVision2 есть фронтальная камера. Так что вы можете загрузить приложение, например, Skype, и совершать видеозвонки.

### КАК ВЫБРАТЬ РИНГТОН ПО УМОЛЧАНИЮ?

В SmartVision2 находится почти сотня рингтонов.

Для изменения рингтона выберите «Настройки», «Звук и уведомления», «Настройки устройства» (кнопка после общего профиля), затем «Мелодия звонка». Выберите в списке рингтон, который хотите использовать и подтвердите, выбрав кнопку «OK» в конце списка.

### МОГУ ЛИ Я НАЗНАЧИТЬ МЕЛОДИЮ ОДНОМУ ИЗ МОИХ КОНТАКТОВ?

Если вы хотите назначить конкретную мелодию контакту, откройте карточку контакта и нажмите клавишу «Меню», далее выберите «Изменить». Снова нажмите клавишу «Меню» и выберите «Установить мелодию».

### КАК ПЕРЕКЛЮЧИТЬСЯ НА БЕЗВУЧНЫЙ РЕЖИМ?

Выберите «Настройки», после этого выберите «Звук и уведомления». Затем выберите «Без звука» и подтвердите, нажав «OK».

Чтобы вернуться к обычному режиму, выберите «Общие» и подтвердите, нажав клавишу «OK».

Эти параметры также доступны в быстрых настройках SmartVision2 по нажатию клавиши «Решётка» + клавиша «3».

#### КАК ПОВТОРИТЬ ИМЯ ЗВОНЯЩЕГО?

Когда телефон звонит, вы можете коротко нажать на клавишу громкости, чтобы приглушить

телефонный звонок, таким образом можно услышать имя и номер звонящего. Нажмите клавишу «Звёздочка» для повтора этой информации.

MP3 ПЛЕЕР И FM РАДИО

#### КАК СЛУШАТЬ МУЗЫКУ?

Просто запустите приложение Google Play Музыка.

ДОЛЖЕН ЛИ Я ПОДПИСАТЬСЯ НА СЕРВИС GOOGLE PLAY MUSIC ЧТОБЫ СЛУШАТЬ СВОИ MP3 ФАЙЛЫ?

Нет, вы можете отказаться от подписки, выбрав «Нет спасибо» в конце списка.

Вы всё ещё сможете пользоваться Google Play Music, поскольку этот сервис предлагает 30-дневный пробный период.

#### КАК ПЕРЕДАТЬ MP3 НА SMARTVISION2?

Подключите SmartVision2 к компьютеру и скопируйте свои mp3-файлы в папку «Music» во внутренней памяти.

Приложение затем предложит вам прослушать песни, которые вы добавили.

#### ЧТО ПРОИЗОЙДЁТ, ЕСЛИ ВО ВРЕМЯ ПРОСЛУШИВАНИЯ MP3-ФАЙЛА МНЕ ПОСТУПИТ ВХОДЯЩИЙ ВЫЗОВ?

Когда вам поступит входящий вызов, mp3 плеер встанет на паузу и ваш телефон зазвонит, как обычно. После того, как вы положите трубку, песня продолжит проигрываться с момента остановки.

#### КАК ПОЛЬЗОВАТЬСЯ ФУНКЦИЕЙ FM РАДИО?

FM радио работает только когда подключены наушники, поскольку они работают в качестве антенны. После этого вы можете использовать кнопки для сканирования частот.

ПРОГРАММА ЧТЕНИЯ КНИГ

#### КАКИЕ ФОРМАТЫ ЧИТАЕТ ПРИЛОЖЕНИЕ «КНИГИ»?

Приложение «Книги» позволяет читать документы в следующих форматах: Daisy 2.02, Daisy 3.0, Epub, Epub3, Doc, Docx PDF, Txt, html.

#### КАК ИМПОРТИРОВАТЬ АУДИОКНИГИ?

Подключите SmartVision2 к компьютеру и скопируйте документы в папку «Books» или «Download» во внутренней памяти.

Вы также можете использовать карту памяти, в этом случае нужно будет сперва создать на ней папку «Books».

#### У МЕНЯ НЕ ПОЛУЧАЕТСЯ ЧИТАТЬ АУДИОКНИГИ. ПОЧЕМУ?

Если так происходит, убедитесь, что формат аудиокниги поддерживается приложением, и что документ нормально скопировался в папку «Books».

Вы также можете перезагрузить устройство, чтобы SmartVision2 просканировал сохранённые на нём

#### Я СКАЧАЛ АУДИОКНИГУ ИЗ ИНТЕРНЕТА, НО У МЕНЯ ВСЁ РАВНО НЕ ПОЛУЧАЕТСЯ ЕЁ ПРОЧИТАТЬ С ПОМОЩЬЮ SMARTVISION2. ПОЧЕМУ?

Аудиокнига могла быть сжата для экономии дискового пространства (.zip). В этом случае, вам следует сначала её распаковать с помощью приложения Книги.

Чтобы это сделать, перейдите на «Мою книжную полку» и выберите функцию «Обзор дерева файлов». Затем выберите файлы, которые требуется распаковать, и подтвердите, нажав кнопку «OK». Появится окно подтверждения извлечения. Выберите кнопку «OK» с помощью стрелок и подтвердите. После этого архив распаковывается и содержимое помещается в папку «Books» во внутренней памяти (этот процесс может занять несколько минут). В конце появится окно с новым предупреждением и предложением удалить исходный архив. Если хотите, то вы можете это сделать. Распакованные файлы теперь доступны на «Моей книжной полке».

#### NFC

### ЧТО ТАКОЕ ТЕХНОЛОГИЯ NFC?

Технология NFC – это простая и интуитивно понятная технология, которая даёт возможность использовать мобильный телефон для решения инновационных задач.

NFC-метку можно привязать к информации, например, к странице в интернете, тексту, настройке, и любой другой информации. В дальнейшем вы сможете с помощью телефона прочитать информацию, сохранённую на NFC-метке.

#### КАК РАБОТАЕТ ПРИЛОЖЕНИЕ NFC?

Запустите приложение NFC и выберите информацию, которую хотите записать на метку (сделать звонок, запустить приложение, открыть страницу в интернете, прочитать текст, озвучить голосовую заметку, и т. д.)

Затем поднесите заднюю часть телефона к метке, чтобы передать на неё информацию. Когда запись закончится, поместите метку на какой-либо объект, по вашему желанию (папка с документами, коробочка с лекарствами, угол стола и т. д.)

Когда вы поднесёте к метке заднюю часть телефона, SmartVision2 выполнит действие, назначенное для метки.

#### МОЖНО ЛИ ПОВТОРНО ИСПОЛЬЗОВАТЬ NFC-МЕТКИ?

Да, вы можете использовать одну и ту же NFC-метку неограниченное число раз. Просто запишите новую информацию на NFC метку и она заменит старую.

#### КАКОГО ТИПА NFC-МЕТКИ Я ДОЛЖЕН ВЫБИРАТЬ?

SmartVision2 совместим с любыми типами NFC-меток. Есть метки разного объёма в соответствии с разным объёмом памяти. SmartVision2 поставляется с 5 метками NTAG 216 на 888 байт.

Это соответствует примерно 400 символам в текстовом сообщении.

#### KAPTEN GPS

Приложение Kapten – это навигационная система, специально разработанная для людей с проблемами зрения и использующая спутниковую систему глобального позиционирования (GPS).

При первом использовании необходимо подключение к интернету для загрузки карт.

Данные карт для Kapten сохраняются в памяти SmartVision2, поэтому вы можете использовать это приложение без подключения к интернету.

### НУЖНО ЛИ МНЕ ВВОДИТЬ АДРЕС МЕСТА НАЗНАЧЕНИЯ ДЛЯ ПОЛУЧЕНИЯ ГОЛОСОВЫХ ПОДСКАЗОК?

Нет. Вы можете использовать режим свободной навигации, который позволяет получать описание окружающего пространства в реальном времени. Когда эта функция активна, приложение Kapten будет объявлять улицу, на которой вы находитесь, а также описывать следующий перекрёсток. Когда вы оказываетесь вблизи прекрёстка, приложение Kapten опишет вам его, сообщив название улиц, которые его образуют. После того, как вы пройдёте перекрёсток, объявляется название следующей улицы, к которой вы направляетесь.

### МОГУТ ЛИ ВО ВРЕМЯ МАРШРУТА ОБЪЯВЛЯТЬСЯ ТОЧКИ ИНТЕРЕСА ТАМ, ГДЕ Я НАХОЖУСЬ?

Да, возможность оповещения о точках интереса поблизости присутствует при использовании режима свободной навигации. В этом режиме описывается ваше окружение в реальном времени, перекрёстки, текущее местоположение и точки интереса, такие как магазины, общественные места, станции метро, автомобильные парковки... (Точки интереса, которые объявляются при свободной навигации, настраиваются в меню приложения Kapten).

### МОГУ ЛИ Я ИСПОЛЬЗОВАТЬ KAPTEN GPS В АВТОМОБИЛЕ?

Да, в приложении Kapten GPS есть режим автомобильной навигации, который предлагает оптимизированные инструкции для поездок в транспорте.

#### МОГУ ЛИ Я, НАХОДЯСЬ ДОМА, ВИРТУАЛЬНО ПРОЙТИ МАРШРУТ, ЧТОБЫ ЗАРАНЕЕ ИЗУЧИТЬ ЕГО, ПРЕЖДЕ ЧЕМ ПО НЕМУ ИДТИ?

Да, в режиме виртуальной навигации вы можете просмотреть виртуальный маршрут из пункта А в пункт Б и подготовиться к нему, не выходя из дома без необходимости подключаться к спутникам.

#### ЧТО ТАКОЕ ОРИЕНТИР?

Ориентир – это точка интереса, которую вы создали сами, например, избранный адрес.

Ориентир состоит из следующих элементов: геопозиция или адрес, категория , и имя.

### ЧТО ТАКОЕ НАВИГАЦИЯ ПО АЗИМУТУ?

Режим навигации по азимуту позволяет вам в реальном времени получать информацию о направлении и расстоянии до пункта назначения. Информация рассчитывается как прямая линия между вашим местоположением и пунктом назначения, дороги и препятствия при этом не учитываются. Этот режим похож на навигацию по компасу.

OCR (ОПТИЧЕСКОЕ РАСПОЗНАВАНИЕ ТЕКСТА)

#### ЧТО ТАКОЕ OCR?

Функция OCR позволяет вам распознать печатный документ и озвучить его содержимое.

#### КАК ЭТО РАБОТАЕТ?

Всё просто, SmartVision2 делает снимок документа и преобразует фотографию в текст. Затем синтезатор речи озвучивает содержание документа, который только что был отсканирован.

#### КАК МОЖНО УЛУЧШИТЬ РЕЗУЛЬТАТЫ РАСПОЗНАВАНИЯ?

Приложение OCR имеет систему распознавания документов , которая может правильно преобразовать документы в формате A4, размер шрифта в которых составляет или больше 12. Качество распознавания документа, главным образом, зависит от качества полученного изображения. Чтобы улучшить качество отсканированного изображения, пожалуйста, следуйте нижеприведённым рекомендациям:

- · Убедитесь в наличии контраста между цветом документа, который вы сканируете, и цветом поверхности, на которой он размещён: например, белый документ на тёмном столе или на цветной скатерти будет идеальным сочетанием.
- SmartVision2 определит края документа, чтобы сделать снимок. Как только в его поле зрения попадут все четыре стороны документа, он будет сфотографирован автоматически.
- · Постарайтесь, чтобы смартфон был максимально выровнен по горизонтали и по центру, когда будете сканировать документ. Если вы слишком далеко отклонитесь от центра страницы, SmartVision2 не сможет автоматически определить контуры документа.
- · Удостоверьтесь в хорошем, ярком освещении. Распознавание не будет оптимальным, если текст документа окажется в тени.
- · Постарайтесь не двигаться, когда будете делать снимок. Если картинка получится размытой, то её не получится хорошо распознать.

#### ОГРАНИЧЕНИЯ ПРИ ОПТИЧЕСКОМ РАСПОЗНАВАНИИ ТЕКСТА

Несмотря на то, что технологии сканирования и распознавания текста стремительно развивались на протяжении последних лет, ни одно приложение, которое осуществляет распознавание, не гарантирует 100-процентной точности. Ограничения могут быть связаны с материалом источника и с форматированием символов:

- · Количество ошибок зависит от типа и качества документа, включая используемые шрифты.
- Текст источника с размером шрифта менее 12 пунктов вызовет большее количество ошибок.
- · Текст с низким контрастом между цветом шрифта и цветом фона бумаги может оказаться непригодным к распознаванию.
- Рукописный текст не распознаётся.
- · Размытые символы вызовут ошибки.
- Текст на глянцевой бумаге вызывает больше ошибок.
- · Блики на странице вызовут ошибки.

# КАК СОХРАНИТЬ РЕЗУЛЬТАТЫ РАСПОЗНАВАНИЯ?

После того, как результаты распознавания были прочитаны вслух, вы можете воспользоваться

клавишей «Меню» , а затем выбрать пункт «Сохранить как заметку». Результат будет сохранён как заметка и будет доступен в приложении «Заметки».

# КАЛЕНДАРЬ

### КАК СОЗДАТЬ МЕРОПРИЯТИЕ?

На главном экране приложения «Календарь» нажмите стрелку вправо, чтобы перейти на кнопку «Создать новое мероприятие», и подтвердите, нажав кнопку «OK».

Затем в списке выберите «Мероприятие» и подтвердите, нажав клавишу «OK».

Перемещайтесь между различными полями мероприятия с помощью стрелок и заполняйте их (название, дата, время, напоминание и т. д.). Когда закончите заполнение полей, с помощью навигационных стрелок перейдите к кнопке «Сохранить» (в верхней части списка) и подтвердите клавишей «OK». Теперь мероприятие добавлено в календарь. Вы получите голосовое оповещение о мероприятии в соответствующие день и время.

При наличии подключения к интернету, вы также можете воспользоваться голосовой командой Ok Google, чтобы создать мероприятие.

Чтобы это сделать, нажмите кнопку голосовых команд на SmartVision2 и скажите одну из следующих ключевых фраз:

- «Назначь встречу сходить к врачу в воскресенье днём»
- **«Добавь напоминание пробежка в 7 утра»**
- **• «Напомни сходить за хлебом в час дня»**
- · «Покажи напоминания»

Голосовые команды Google подаются в свободной форме. Попробуйте несколько вариантов.

Когда голосовая команда послана и идентифицирована Ok Google, вы можете использовать стрелки чтобы проверить и, при необходимости, изменить распознанную информацию.

#### КАК ИЗМЕНИТЬ МЕРОПРИЯТИЕ?

На главном экране приложения Календарь с помощью стрелок выберите мероприятие, которое хотите изменить, и нажмите клавишу OK.

На странице мероприятия с помощью стрелок выберите кнопку «Изменить» и подтвердите, нажав клавишу «OK».

С помощью стрелок перейдите к нужному полю и отредактируйте его. После того, как мероприятие было изменено, вновь воспользуйтесь стрелками, чтобы перейти к кнопке «Сохранить» (в начале списка) и подтвердите, нажав клавишу «OK».

#### КАК УДАЛИТЬ МЕРОПРИЯТИЕ?

На главном экране приложения Календарь с помощью стрелок выберите мероприятие, которое хотите удалить, и нажмите клавишу «OK».

На странице мероприятия с помощью стрелок выберите кнопку «Ещё» и подтвердите, нажав клавишу «OK».

Чтобы удалить выбранное мероприятие, с помощью стрелок выберите «Удалить» и подтвердите, нажав клавишу «OK».

ЭЛЕКТРОННАЯ ПОЧТА

### МОГУ ЛИ Я ЧИТАТЬ СВОЮ ЭЛЕКТРОННУЮ ПОЧТУ НА SMARTVISION2?

Да. Приложение Email совместимо со всеми сервисами электронной почты. Просто введите свои адрес электронной почты и пароль, чтобы читать свою почту.

Необходимо подключение к интернету (Wi-Fi, 3G или 4G)

## КАК ПРОЧИТАТЬ СООБЩЕНИЕ ЭЛЕКТРОННОЙ ПОЧТЫ?

После того, как вы подключили свою учётную запись электронной почты, просматривайте свои сообщения с помощью стрелок. SmartVision2 объявляет тему сообщения и уведомляет, если сообщение содержит вложение.

Чтобы открыть сообщение и прочитать его содержание, нажмите клавишу «OK». Для чтения различных частей сообщения используйте стрелки.

В режиме «Просмотра сообщения электронной почты» доступны две клавиатурные команды:

- · Клавиша «#»: открывает сообщение в приложении Заметки, удаляя из него изображения и ссылки. Сохраняется только текст. Сочетания клавиш для приложения «Заметки» по-прежнему доступны.
- · Клавиша «\*»: позволяет непосредственно перейти к вложению или в конец сообщения.

### КАК ОТКРЫТЬ ВЛОЖЕНИЕ?

Выберите сообщение во «входящих» и подтвердите, нажав клавишу «OK». Нажмите клавишу «\*», чтобы перейти к вложению.

Нажмите клавишу «OK», чтобы открыть вложение.

Учтите, что некоторые вложения требуют установки сторонних приложений. Вот неполный список некоторых типов вложений, которые вы можете получить, и приложений, которые позволят вам их открыть:

- · Документ Word (doc, docx или txt): приложение «Книги», установленное на SmartVision2 или приложение «Microsoft Word», которое можно загрузить из Play Маркета.
- Покумент PDF (pdf): приложение «Книги», установленное на SmartVision2 или приложение «Adobe Acrobat Reader», которое можно загрузить из Play Маркета.
- · Изображения и фотографии (jpeg or png): приложение «Google Фото», установленное на SmartVision2
- · Аудиофайл (mp3, mp4, и wav): приложение «Play Музыка», установленное на SmartVision2
- · Книга в формате Daisy (Daisy или Epub): Приложение «Книги», установленное на SmartVision2

Если формат вложения не был распознан SmartVision2, вы всегда можете загрузить необходимое для его открытия приложение из Play Маркета.

#### КАК ОТВЕЧАТЬ НА СООБЩЕНИЯ ЭЛЕКТРОННОЙ ПОЧТЫ?

Выберите сообщение во «входящих» и подтвердите, нажав клавишу «OK». С помощью стрелок найдите кнопку «Ещё» и подтвердите, нажав клавишу «OK».

Выберите «Ответить» или «Ответить всем», и снова подтвердите. Появится поле редактирования, в котором вы можете написать ответ на сообщение. Введите свой ответ, а затем выберите с помощью стрелок кнопку «Отправить» (в начале списка), и подтвердите, выбрав «OK».

### КАК УДАЛИТЬ СООБЩЕНИЕ?

Выберите сообщение во «входящих» и нажмите клавишу «Удалить».

### КАК УДАЛИТЬ УЧЁТНУЮ ЗАПИСЬ?

Находясь во «входящих», нажмите клавишу «Меню». С помощью стрелок выберите «Настройки» и подтвердите, нажав клавишу «OK».

Выберите с помощью стрелок «Управление аккаунтами» и подтвердите, нажав клавишу «OK».

В списке аккаунтов выберите тот, который хотите удалить из SmartVision2, и подтвердите, нажав клавишу «OK».

Нажмите клавишу «Меню» и с помощью стрелок выберите «Удалить аккаунт». Подтвердите, нажав клавишу «OK», и подтвердите удаление, выбрав и подтвердив кнопку «Удалить аккаунт».

#### ЧАСЫ

### КАК СОЗДАТЬ БУДИЛЬНИК?

В приложении «Часы» выберите «Будильник» и подтвердите, нажав клавишу «OK».

Нажимая стрелку вправо, выберите «Добавить будильник», и подтвердите, нажав кнопку «OK».

С помощью стрелок выберите время.

Нажимайте стрелку вправо для выбора кнопки «OK» и подтвердите создание будильника.

Новый будильник создан и доступен в списке будильников.

При наличии подключения к интернету вы также можете создать будильник, воспользовавшись голосовой командой "Ok Google" .

Чтобы это сделать, нажмите на SmartVision2 кнопку голосовых команд и скажите, например: «установи будильник на 9 часов». Создание будильника будет подтверждено голосовым сообщением.

#### ЧТО ДЕЛАТЬ, КОГДА ЗАЗВОНИЛ БУДИЛЬНИК?

Когда будильник звонит, доступны два варианта действий:

- · Повтор: будильник зазвонит снова через 10 минут.
- Выход: будильник отключается.

Выберите нужное действие с помощью стрелок и подтвердите, нажав клавишу «OK».

В приложении «Часы» выберите «Будильник» и подтвердите, нажав клавишу «OK».

С помощью стрелок выберите «Включить» или «Выключить» и подтвердите, нажав клавишу «OK».

#### КАК УДАЛИТЬ БУДИЛЬНИК?

В приложении «Часы» выберите «Будильник» и нажмите клавишу «OK».

С помощью стрелок выберите «Развернуть» и нажмите клавишу «OK».

Вновь используйте стрелки, чтобы выбрать «Удалить будильник» и подтвердите, нажав клавишу «OK».

#### PLAY МАРКЕТ

#### ЧТО ТАКОЕ PLAY МАРКЕТ?

Приложение Play Маркет – это приложение Google, которое по умолчанию установлено на SmartVision2. Оно позволяет вам загружать новые приложения на устройство, такие как Facebook, Twitter, WhatsApp, и т. д.

### ДОЛЖЕН ЛИ Я ПЛАТИТЬ ЗА НОВЫЕ ПРИЛОЖЕНИЯ ИЗ PLAY МАРКЕТА?

Это зависит от приложения, которое вы хотите установить. Большая часть приложений бесплатны, но некоторые из них требуют оплаты перед установкой и использованием. Компания KAPSYS не может контролировать такие приложения и не несёт за это ответственности.

#### КАК ЗАГРУЖАТЬ ПРИЛОЖЕНИЯ С ПОМОЩЬЮ PLAY МАРКЕТ?

Во-первых, для того, чтобы вы могли использовать Play Маркет, вам нужно иметь подключение к интернету и аккаунт Google с адресом электронной почты, заканчивающимся на @gmail.com.

Если у вас ещё нет аккаунта Gmail, создайте его бесплатно в интернете по этой ссылке : <u>[Создайте](https://support.google.com/mail/answer/56256?hl=en)</u> <u>[учётную](https://support.google.com/mail/answer/56256?hl=en) [запись](https://support.google.com/mail/answer/56256?hl=en) [Gmail.](https://support.google.com/mail/answer/56256?hl=en)</u>

После того, как вы создали аккаунт, откройте приложение «Play Маркет» в списке приложений. При первом запуске приложения появится окно идентификации с приглашением ввести ваш адрес электронной почты и пароль.

Выполните указания при входе для подключения к Play Маркету. После подключения с помощью стрелок найдите кнопку «Поиск» и нажмите клавишу «OK».

Наберите имя приложения, с помощью аппаратной клавиатуры и нажмите кнопку «OK», чтобы начать поиск. С помощью стрелок просмотрите список найденных приложений и нажмите «OK», чтобы открыть страницу выбранного приложения. На странице приложения с помощью стрелок перейдите на кнопку «Установить» и нажмите клавишу «OK». В зависимости от скорости вашего подключения к интернету и размера приложения, установка может занять несколько минут. После установки приложение будет доступно в списке приложений.

## *Руководство пользователя SmartVision2*

### ОБ ЭТОМ ДОКУМЕНТЕ

Информация, опубликованная в данном документе, может быть изменена без уведомления. Kapsys оставляет за собой все права на изменение содержимого данного документа без уведомления какого-либо частного лица или организации. KAPSYS не несёт никакой ответственности за технические или редакторские ошибки или упущения, содержащиеся в настоящем документе; а также за случайный или косвенный ущерб, возникший в результате выполнения или использования этого документа. KAPSYS стремится постоянно улучшать качество и функциональность данного продукта, поэтому KAPSYS рекомендует вам посетить web-сайт компании по адресу [http://kapsys.com](http://kapsys.com/) (на английском или французском языках), чтобы получать последние обновления, касающиеся использования и работы продукта.

Продукт соответствует требованиям маркировки CE как части жилой, коммерческой или лёгкой промышленной среды. Продолжительное прослушивание звука на полной громкости может повредить слух пользователя.

# УСТРАНЕНИЕ НЕПОЛАДОК

Прежде чем обращаться в службу поддержки, пожалуйста, прочитайте нижеследующие рекомендации:

- · Для оптимальной работы устройства мы рекомендуем время от времени его выключать.
- Рекомендуется полностью заряжать батарею для улучшения производительности.

И проверьте следующее:

МОЙ МОБИЛЬНЫЙ ТЕЛЕФОН НЕ ВКЛЮЧАЕТСЯ / Я ПОЛУЧАЮ ЧЁРНЫЙ ЭКРАН:

- Нажимайте клавишу питания, пока экран не включится.
- Проверьте уровень заряда батареи.
- · Проверьте контакты батареи, извлеките и заново вставьте батарею, затем снова включите телефон.

### МОЙ ЭКРАН ПЛОХО ЧИТАЕТСЯ:

- Очистите экран.
- · Настройте яркость экрана в соответствии с окружающим освещением (быстрые настройки в панели уведомлений).

МОЙ МОБИЛЬНЫЙ ТЕЛЕФОН САМ ВЫКЛЮЧАЕТСЯ:

- Нажмите клавишу питания, чтобы вновь его включить.
- · Проверьте уровень заряда батареи.

У МОЕГО МОБИЛЬНОГО ТЕЛЕФОНА НИЗКИЙ УРОВЕНЬ АВТОНОМНОСТИ:

- · Убедитесь в том, что вы заряжаете батарею полностью (минимум 4 часа).
- · Для увеличения времени работы батареи, вы можете отключить Wi-Fi, Bluetooth и функцию GPS если они вам не нужны (быстрые настройки в панели уведомлений).

МОЙ МОБИЛЬНЫЙ ТЕЛЕФОН ПЛОХО ЗАРЯЖАЕТСЯ:

- · Убедитесь в том, что ваша батарея не разрядилась полностью.
- · Убедитесь в том, что процесс зарядки проходит в нормальных условиях (0°C +40°C)
- · Проверьте, вставлена ли батарея. Она должна быть вставлена прежде, чем подключать зарядное устройство.
- · Убедитесь в том, что вы используете батарею и зарядное устройство, поставляемые KAPSYS.
- · Когда вы находитесь за границей, проверьте совместимость электросети.

МОЙ МОБИЛЬНЫЙ ТЕЛЕФОН НЕ ПОДКЛЮЧАЕТСЯ К СЕТИ:

- · Попробуйте подключиться в другом месте.
- · Проверьте покрытие сети вашего провайдера.
- · Убедитесь, что режим в самолёте выключен.
- · Проверьте у вашего оператора, является ли ваша SIM-карта действительной.
- Если сеть перегружена, попробуйте подключиться позже.
- · Извлеките и заново вставьте SIM-карту.

ГОЛОСОВОЙ ИНТЕРФЕЙС НЕ РАБОТАЕТ:

- · Если вы работаете в режиме голосовых команд, проверьте соединение для передачи данных (Wi-Fi, 3G).
- Неправильное использование ключевых слов или голосовых команд

ОШИБКА SIM-КАРТЫ / ФУНКЦИИ ТЕЛЕФОНА НЕДОСТУПНЫ:

- · Убедитесь, что SIM-карта вставлена правильно.
- · Проверьте, не повреждён и не поцарапан ли чип на SIM-карте.

### НЕ МОГУ СОВЕРШАТЬ ИСХОДЯЩИЕ ЗВОНКИ:

- · Убедитесь, что вы набрали правильный номер.
- · Для международных вызовов проверьте код страны и местности.
- · Убедитесь в том, что ваш мобильный телефон подключен к сети и сеть не перегружена и не недоступна.
- Если вы за границей, узнайте у вашего провайдера, включены ли у вас международные вызовы.
- · Убедитесь, что режим «В самолёте» выключен.

## НЕ МОГУ ПРИНИМАТЬ ВХОДЯЩИЕ ЗВОНКИ:

- · Убедитесь в том, что ваш мобильный телефон включен и подключен к сети (проверьте, не перегружена ли сеть и доступна ли она).
- · Убедитесь, что режим «В самолёте» выключен.

## НИЗКОЕ КАЧЕСТВО ЗВОНКОВ:

- · Вы можете настроить громкость во время звонка с помощью клавиш регулировки громкости на левой панели.
- · Проверьте индикатор сигнала сети в статусной панели.

КОГДА Я ВЫБИРАЮ НОМЕР В МОЁМ СПИСКЕ КОНТАКТОВ, ЭТОТ НОМЕР НЕ НАБИРАЕТСЯ:

- · Убедитесь, что номер был сохранён правильно.
- · Убедитесь, что вы ввели код страны, если звоните из-за границы.

МОИ СОБЕСЕДНИКИ НЕ МОГУТ ОСТАВЛЯТЬ СООБЩЕНИЯ НА МОЕЙ ГОЛОСОВОЙ ПОЧТЕ:

· Узнайте у вашего провайдера, доступна ли эта услуга.

## Я НЕ МОГУ ПОЛУЧИТЬ ДОСТУП К ГОЛОСОВОЙ ПОЧТЕ:

- · Убедитесь в том, что правильно ввели номер голосовой почты вашего провайдера.
- · Попробуйте позже, если сеть занята.

### SIM-КАРТА ЗАБЛОКИРОВАНА

· Вы трижды ввели неверный PIN-код, свяжитесь с вашим провайдером для получения PUK-кода.

# ЮРИДИЧЕСКОЕ УВЕДОМЛЕНИЕ И ГАРАНТИЯ

### МЕРЫ ПРЕДОСТОРОЖНОСТИ И РЕКОМЕНДАЦИИ

- Обращайтесь с SmartVision2 и его аксессуарами осторожно, не роняйте их и оберегайте от ударов.
- · Не разбирайте устройство, так как это приведёт к отказу в гарантийном обслуживании.
- · Чистите устройство, используя только мягкую, слегка влажную ткань. Не используйте химикаты, моющие или абразивные средства.
- · Данное устройство не является влагозащищённым. Защищайте его от сырости и от попадания брызг различных жидкостей.
- · Никогда не используйте устройство вблизи источников тепла и не храните устройство в горячих, влажных или агрессивных местах.
- Не используйте изделие вблизи магнитных полей.
- Не используйте устройство, если его экран повреждён или имеет трещины, поскольку это может привести к травмам.
- Не используйте изделие в потенциально взрывоопасных местах.
- Не заряжайте изделие при температурах ниже 0°С или выше 45°С.
- · Не используйте изделие в медицинских учреждения и обратитесь к уполномоченному персоналу, прежде чем использовать ваш телефон вблизи медицинского оборудования.
- · Не подвергайте изделие воздействию экстремальных температур. (1) Диапазон рабочих температур составляет от -10°C до +55°C; (2) температура кратковременного хранения составляет от -20°C до +60°C, (3) температура долговременного хранения составляет от -10°C до +25°C.
- · Устройство содержит встроенный литий-полимерный аккумулятор. Чтобы увеличить срок службы батареи, всегда заряжайте её полностью
- · Использование изделия в течение продолжительного времени может привести к его нагреванию.
- · Для оптимальной работы устройства рекомендуется время от времени его отключать и извлекать аккумулятор.

# БЕЗОПАСНОСТЬ И ЗДОРОВЬЕ

- Держите изделие вне досягаемости для маленьких детей.
- · Держите руки свободными если и когда вы управляете автомобилем: будьте ответственным и соблюдайте меры безопасности при вождении своего автомобиля и соблюдайте правила дорожного движения.
- · Берегите свой слух: избегайте длительного воздействия чрезмерно громких звуков при использовании наушников, колонок или ресивера.
- · Если вы носите кардиостимулятор или живёте рядом с человеком, который его носит, вам может потребоваться проконсультироваться с вашим врачом или производителем кардиостимулятора относительно его совместимости с беспроводными устройствами.
- · Радиопередающее оборудование может создавать препятствия безопасному и эффективному использованию некоторых видов медицинского оборудования при отсутствии надлежащей защиты.

### ГАРАНТИЯ

В случае поломки, пожалуйста, обратитесь к вашему дилеру.

Гарантия на изделие не предоставляется в следующих случаях (независимо от обнаруженной неисправности):

Нормальный износ изделия и снижение ёмкости аккумулятора.

- · Повреждение из-за неправильного использования, влажности или воздействия жидкости, или близости к источнику тепла.
- · Треснувшие или сломанные устройства, или устройства с видимыми признаками ударов.
- · Несоблюдение мер предосторожности при использовании, повреждения в результате несчастных случаев, небрежное обращение, ненадлежащее использование или использование, не соответствующее инструкции, предоставляемой с устройством, или в случаях коммерческого использования изделия.
- · Короткое замыкание аккумулятора или использование аккумулятора в устройстве, отличном от SmartVision2.
- · Использование аксессуаров или разъёмов, не предоставляемых производителем.
- · Повреждение из-за попытки ремонта предпринятой кем-либо, не уполномоченным производителем.

Рекомендуется делать одну или более резервных копий данных, сохранённых на устройстве. Дилер не несёт ответственности за потерю данных в случае неисправности, ремонта или замены изделия.

Любая неисправность, вызванная неполадками в работе сетевых служб или оператора связи не является гарантийным случаем. Для получения помощи необходимо связаться с оператором сотовой сети или поставщиком услуг интернета.

### ОГРАНИЧЕНИЯ ОТВЕТСТВЕННОСТИ

В максимальной степени, допускаемой применимым законодательством, ни при каких обстоятельствах компания KAPSYS не несёт ответственности перед вами, любым пользователем, или третьей стороной за любые косвенные, специальные, опосредованные, случайные штрафные убытки любого рода, возникающие в силу договора, деликта, или иным образом, включая, но не ограничиваясь травмами, потерей дохода, потерей репутации, упущенными коммерческими возможностями, потерей данных, и/или потерей прибыли, несмотря на их предсказуемость или тот факт, что компания KAPSYS была уведомлена о возможности таких повреждений. И ни при каких обстоятельствах общая ответственность компании KAPSYS не может превышать сумму, полученную от вас, независимо от правовой причины, на основании которой предъявляется иск. Вышесказанное не влияет ни на какие законные права, от которых нельзя отказаться.

Сетевые серверы или услуги сотовой связи предоставляются третьими лицами посредством систем коммуникации, сетей и средств массовой информации , над которыми у компании KAPSYS отсутствует какой-либо контроль и, следовательно, возможность обеспечить их доступность или эффективность их работы. По этой причине мы советуем связаться с соответствующим поставщиком для получения поддержки, относящейся к их услугам.

#### О SAR

SmartVision2 – это беспроводной передатчик/приёмник. Он был сконструирован и изготовлен в соответствии с требованиями к предельным значениям радиочастотного (РЧ) воздействия, рекомендованным Европейским Союзом.

Данное устройство соответствует требованиям ЕС (1999/519/EС) об ограничениях облучения населения от магнитных полей посредством мер по охране здоровья. Единицей измерения для предельных значений, рекомендованных Европейским Советом, для мобильных телефонов является «удельный коэфицент поглощения» (SAR). Предельное значение SAR составляет 2.0 Вт/кг, усреднённое на 10 г ткани тела. Данное устройство соответствует требованиям Международной Комиссии по защите от неионизирующего излучения (ICNIRP) и европейскому стандарту EN 62209-1 / EN 62209-2 по мобильным радио-устройствам.

Этот телефон был протестирован с использованием аксессуаров, которые не содержат металла и которые позиционируют устройство на расстоянии не менее 1,5 см от корпуса человека. Использование других аксессуаров может не обеспечить соблюдение радиочастотного воздействия. Если вы не используете аксессуар для тела и не держите телефон возле уха, поместите телефон на расстоянии не менее 1,5 см от вашего тела, когда телефон включен.

Во время использования фактический уровень SAR обычно намного ниже максимального значения. В общем, чем ближе вы находитесь к базовой станции, тем ниже выход передачи вашего мобильного телефона. Чтобы уменьшить воздействие радиочастотной энергии, используйте устройство громкой связи или другой подобный вариант, чтобы держать устройство подальше от головы и тела.

Максимальное значение SAR этого устройства приведено ниже:

- Голова: 0,178 Вт / кг (в среднем более 10 г ткани тела)
- Тело: 1,148 Вт / кг (в среднем более 10 г ткани тела)

### ПОДДЕРЖКА

По всем вопросам относительно устройства и его работы обращайтесь в компанию Элита Групп.

Также вы можете посетить сайт производителя (на французском или английском языке): [www.kapsys.com](http://www.kapsys.com/).

### ТОРГОВАЯ МАРКА

Бренды компаний и продуктов, упомянутые в этом документе и в кратком руководстве пользователя, являются товарными знаками, зарегистрированными или нет, и принадлежат соответствующему владельцу следующим образом:

Слова, бренды и логотипы Kapsys являются зарегистрированными товарными знаками Kapsys SAS.

Слова, бренды и логотипы, такие как Android, клавиатура Google, Google Reader, Play Store, Google Play Музыка, параметры Google являются зарегистрированными товарными знаками Google Inc. в США и/или других странах.

Названия ABBYY, бренды и логотипы являются зарегистрированными товарными знаками ABBYY Software Ltd.

Названия Bluetooth, бренды и логотипы являются зарегистрированными товарными знаками Bluetooth SIG Inc.

Nuance является зарегистрированным товарным знаком Nuance Corporation Inc.

Все торговые марки и названия продуктов являются торговыми названиями или зарегистрированными товарными знаками соответствующих компаний.

### ОБ ЭТОМ ДОКУМЕНТЕ

Информация, опубликованная в этом документе, может быть изменена без предварительного уведомления. KAPSYS оставляет за собой право вносить изменения в содержание настоящего документа без каких-либо обязательств сообщать об этом любому лицу или организации. Kapsys не может нести ответственность в случае каких-либо технических или опубликованных ошибок или упущений, содержащихся в настоящем документе, или в случае случайной или косвенной потери или повреждения, возникшего в результате использования продукта или использования этого документа. KAPSYS стремится постоянно улучшать качество нашей продукции и ее качество и

производительность. Поэтому Kapsys приглашает вас посетить веб-сайт (www.kapsys.com) для получения последней информации об использовании и работе этого продукта.

*Руководство пользователя SmartVision2*

# ТЕХНИЧЕСКИЕ ХАРАКТЕРИСТИКИ

## ОПЕРАЦИОННАЯ СИСТЕМА

· Android 6.0

### ДИЗАЙН

- Размер: 152 х 66 х10 мм
- · Вес : 150 г
- Сенсорный экран : 4 дюйма ЖК IPS

# СПЕЦИФИКАЦИИ

- Тип процессора : 4-х ядерный 64-разрядный 1,3 ГГц
- Внутренняя память : RAM 2 Гб, Flash 16 Гб
- Внешняя память : до 64 Гб
- Сотовая связь:
	- 4G LTE
	- 3G+/ 3G
	- $\degree$  2G
- Беспроводная связь:
	- Bluetooth 4.0 BLE
	- WLAN 802.11 a/b/g/n 5 ГГц
- Спутниковый приёмник : GPS, Glonass с поддержкой A-GPS
- Прочие датчики: акселерометр, датчики освещённости и приближения, цифровой компас
- Формат SIM-карты: 4FF
- Разъёмы: Аудиоразъём 3,5 мм, USB-C
- Потребляемая мощность:
	- Батарея: 2700 мАч Li-ion
	- Время в режиме ожидания: 350 ч
	- Время разговора : 12 ч
- SAR : 0.178 Вт/Кг

# КАМЕРА

- Разрешение: 2 Мп передняя / 8 Мп основная
- Видео : HD 720p @ 30 fps
- Фокус : ручной и автофокус

Цифровой зум : 4x

• Вспышка : 2 LED